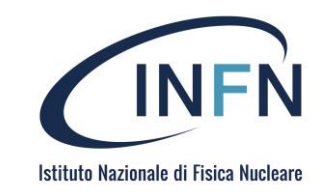

# Organizing software and actions: Argo Workflow

Alessandro Costantini

alessandro.costantini@cnaf.infn.it

This work is licensed under a Creative Commons Attribution-NonCommercial-ShareAlike 4.0 International license

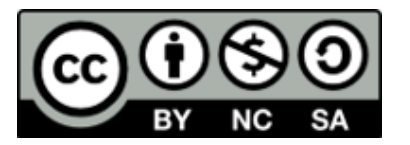

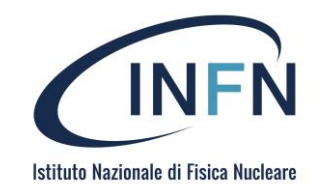

## Summary

- Software&Actions: VCS
- Workflows
- CI/CD
- Working with VCS: Git
	- Basic concepts
- CI/CD in GitLab
- GitHub Actions
- Argo

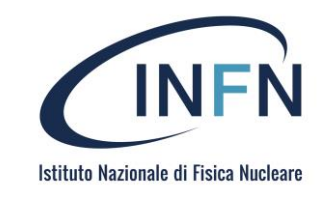

# Organizing SW and Actions

- Version control also known as source control or revision control is an important software development **practice for tracking and managing changes** made to code and other files. It is closely related to source code management.
- With version control, every change made to the code is tracked. This allows developers to see the entire **history of who changed what** at any given time — and **roll back** to an earlier version if they need to.
	- If developers code concurrently and create **incompatible changes**, version control identifies the problem areas so that team **members can quickly** revert changes to a previous version, compare changes, or identify who committed the problem code through the revision history

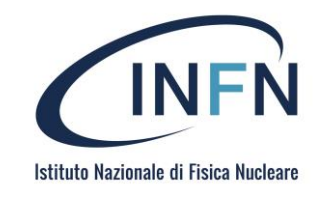

# Benefits of version control

## • **Quality**

Teams can review, comment, and improve each other's code and assets.

## • **Acceleration**

Branch code, make changes, and merge commits faster.

## • **Visibility**

Understand and improve team collaboration to foster greater release build and release patterns.

• A version control system (VCS) tracks changes to a file or set of files over time.

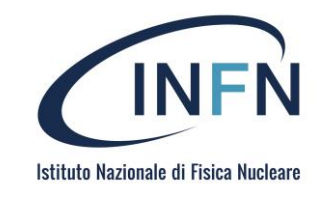

# Version Control Systems

### **Git**

open source distributed system that is used for software projects of any size, making it a popular option for startups, enterprise, and everything in between.

## **Subversion**

This system keeps all of a project's files on a single codeline making it impossible to branch, so it's easy to scale for large projects. It's simple to learn and features folder security measures, so access to subfolders can be restricted.

## **Mercurial**

The system enables rapid scaling and collaborative development, with an intuitive interface. The flexible command line interface enables users to begin using the system immediately.

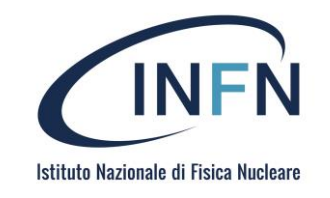

# Version Control Systems

### **Git**

open source distributed system that is used for software projects of any size, making it a popular option for startups, enterprise, and everything in between.

## **Subversion**

This system keeps all of a project's files on a single codeline making it impossible to branch, so it's easy to scale for large projects. It's simple to learn and features folder security measures, so access to subfolders can be restricted.

## **Mercurial**

The system enables rapid scaling and collaborative development, with an intuitive interface. The flexible command line interface enables users to begin using the system immediately.

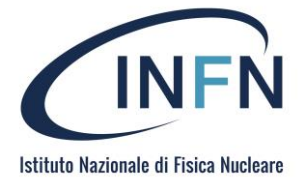

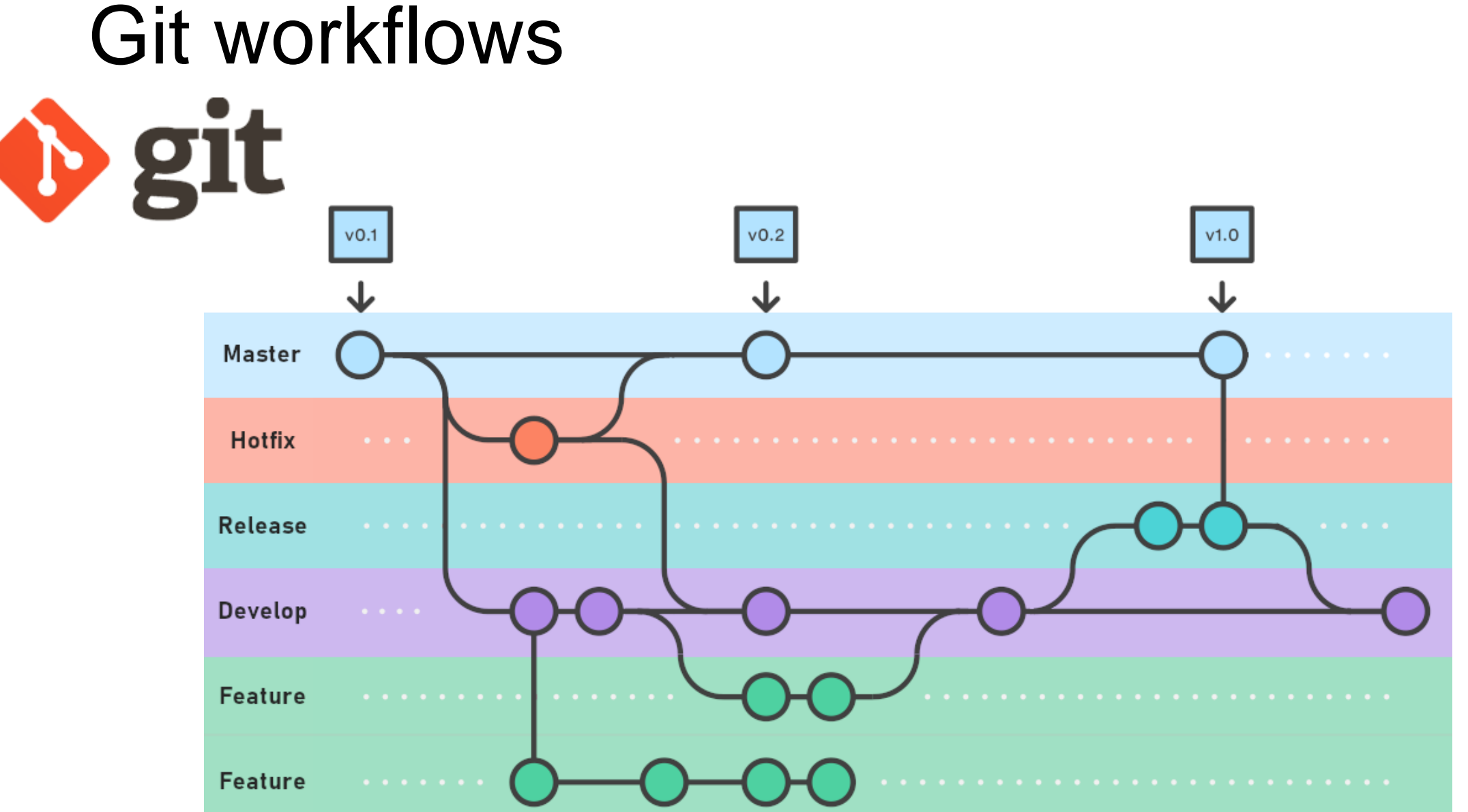

A. Costantini, SOSC - 2022

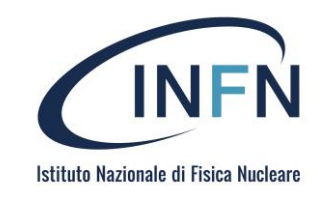

## Workflows

• A Workflow is defined as a **sequence of tasks** that processes a set of data through a specific path from initiation to completion

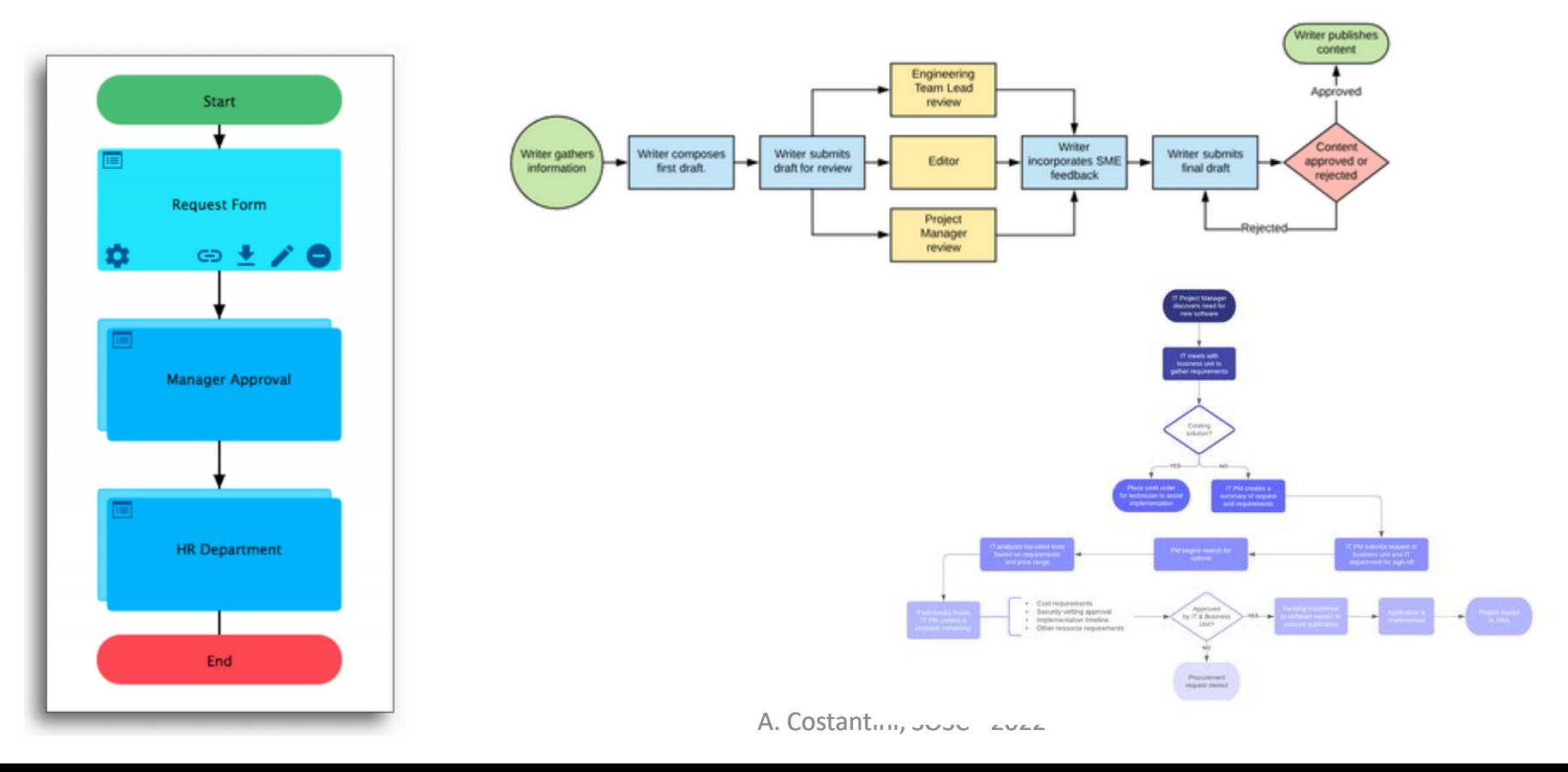

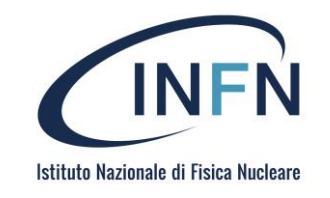

## Workflow management

- Software that helps us to **manage the documents and processes**
- **It helps us to…**
	- Automate the process
	- Follow up on pending tasks
	- Get the picture and the state of the workflow
	- Manage the action

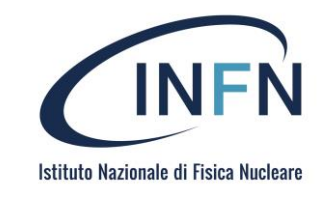

a.

d.

e.

ID.

 $\mathbb{C}$ 

# A bit about DAG Pipelines

- A **directed acyclic graph (DAG)** is a conceptual representation of a series of activities.
- The order of the **activities** is depicted by a graph, which is visually presented as a set of **circles**, each one representing an activity, some of which are **connected by lines**, which represent the flow from one activity to another.
- Each circle is known as a "**vertex**" and each line is known as an "**edge**."
- "**Directed**" means that each edge has a **defined** direction
- "**Acyclic**" means that there are **no loops**

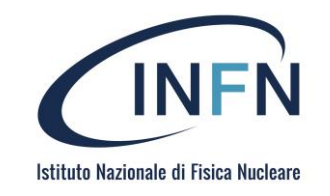

# Why Are DAG Useful?

- DAGs are useful for representing many different types of flows
	- Including data processing flows

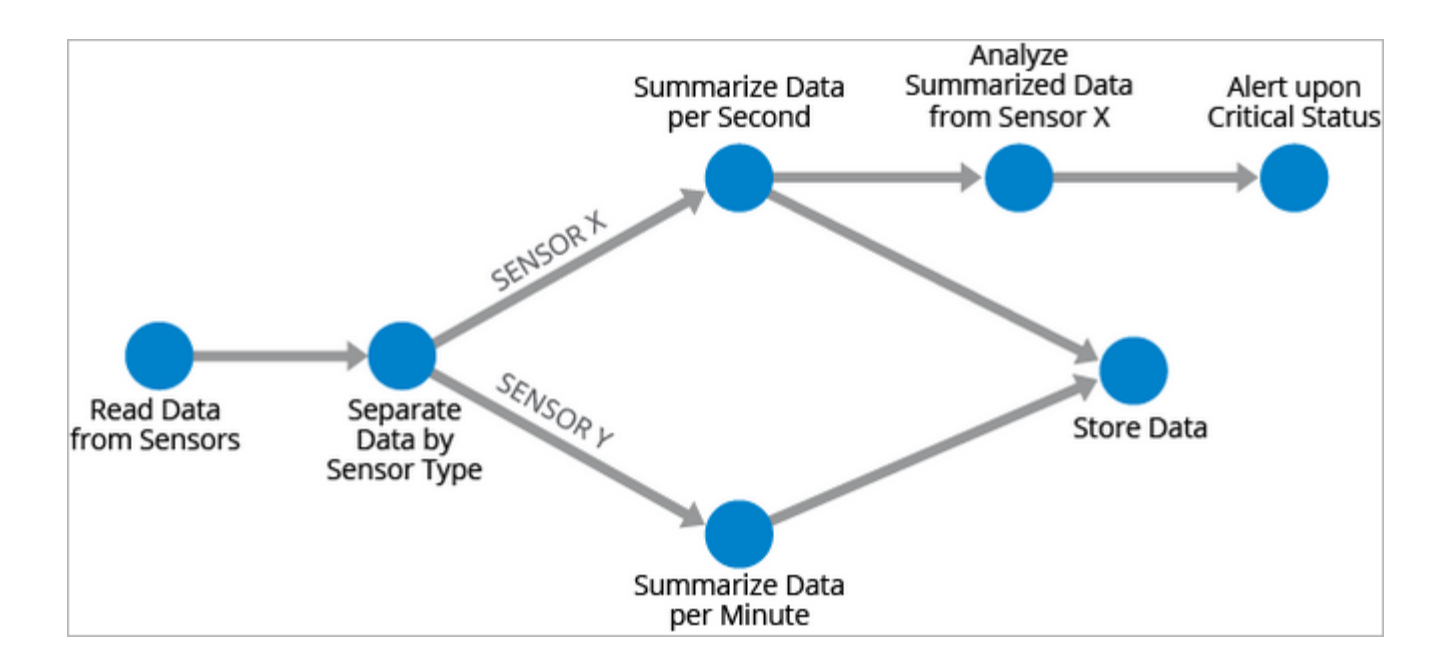

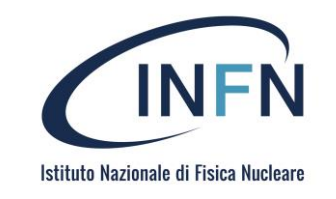

# Why Are DAG Useful?

• Can be used in the context of a **software organization pipeline**  (CI/CD) to build relationships between jobs such that execution is performed in the quickest possible manner, regardless how stages may be set up.

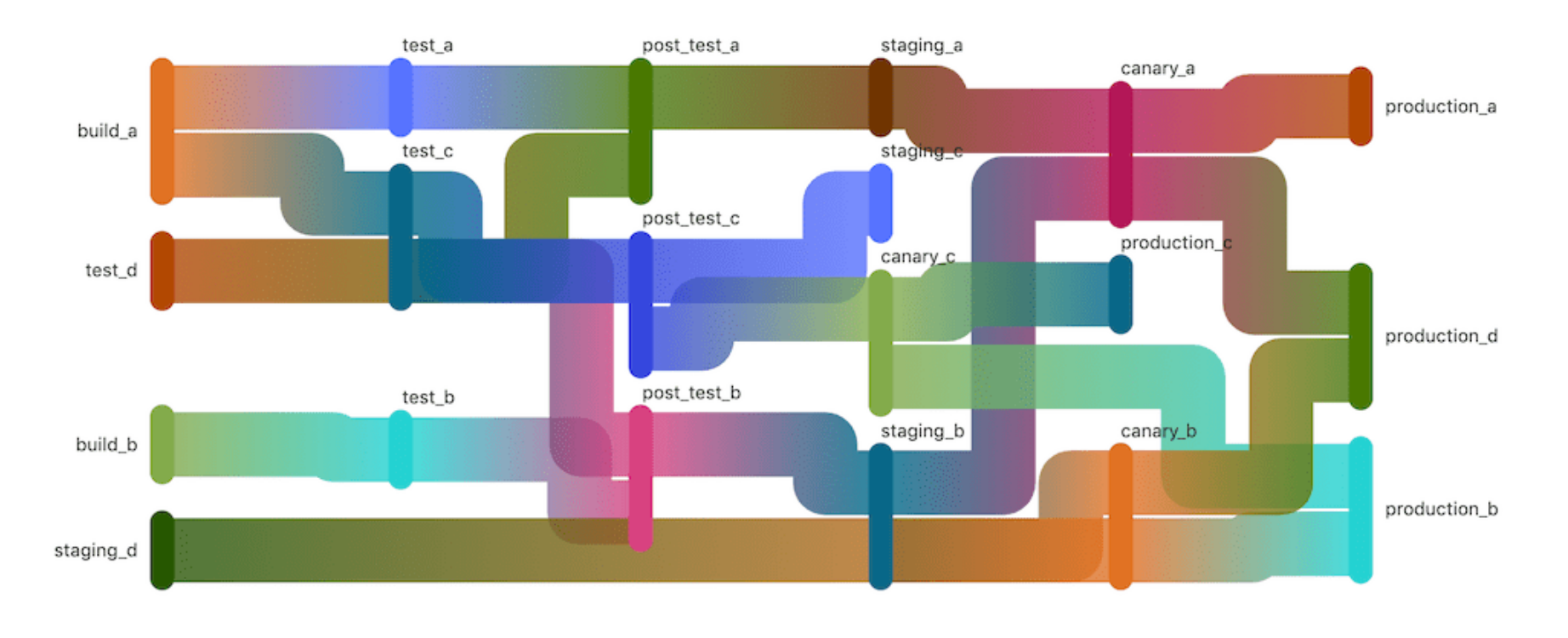

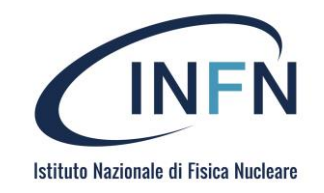

# CI/CD

A. Costantini, SOSC - 2022

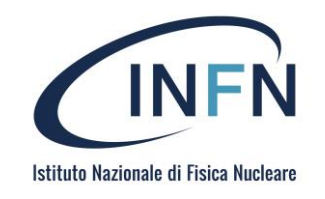

# CI/CD

- CI/CD (continuous integration/continuous delivery) are the steps to be executed to **provide a new version of the software**.
- A **pipeline** of CI/CD are **procedure used to optimize software**  provisioning through a **DevOps** o Site Reliability Engineering (SRE) approach.
- The CI/CD flux introduce both **monitoring** and **automation** aimed to optimize the process bringing to the development of the applications
	- Integration phase
	- testing
	- distribution
	- deployment
- The main advantage of the CI/CD is on the **procedure automation**

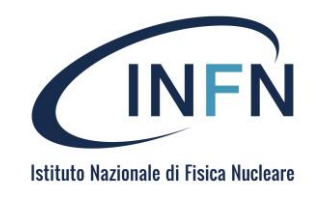

# DevOps

- DevOps is a set of [practices,](https://www.atlassian.com/devops/what-is-devops/devops-best-practices) [tools,](https://www.atlassian.com/devops/devops-tools/choose-devops-tools) and a [cultural philosophy](https://www.atlassian.com/devops/what-is-devops/devops-culture) that automate and integrate the processes between software development and IT teams.
- The DevOps movement [began around 2007](https://www.atlassian.com/devops/what-is-devops/history-of-devops)
	- **Traditional** software development model
	- Developers who wrote code worked apart from operations who deployed and supported the code
- The term **DevOps**, a combination of the words **development** and **operations**, reflects the process of **integrating** these disciplines into one, continuous process.

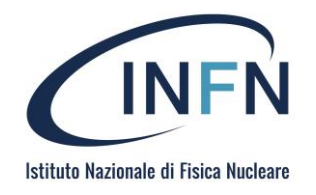

# DevOps

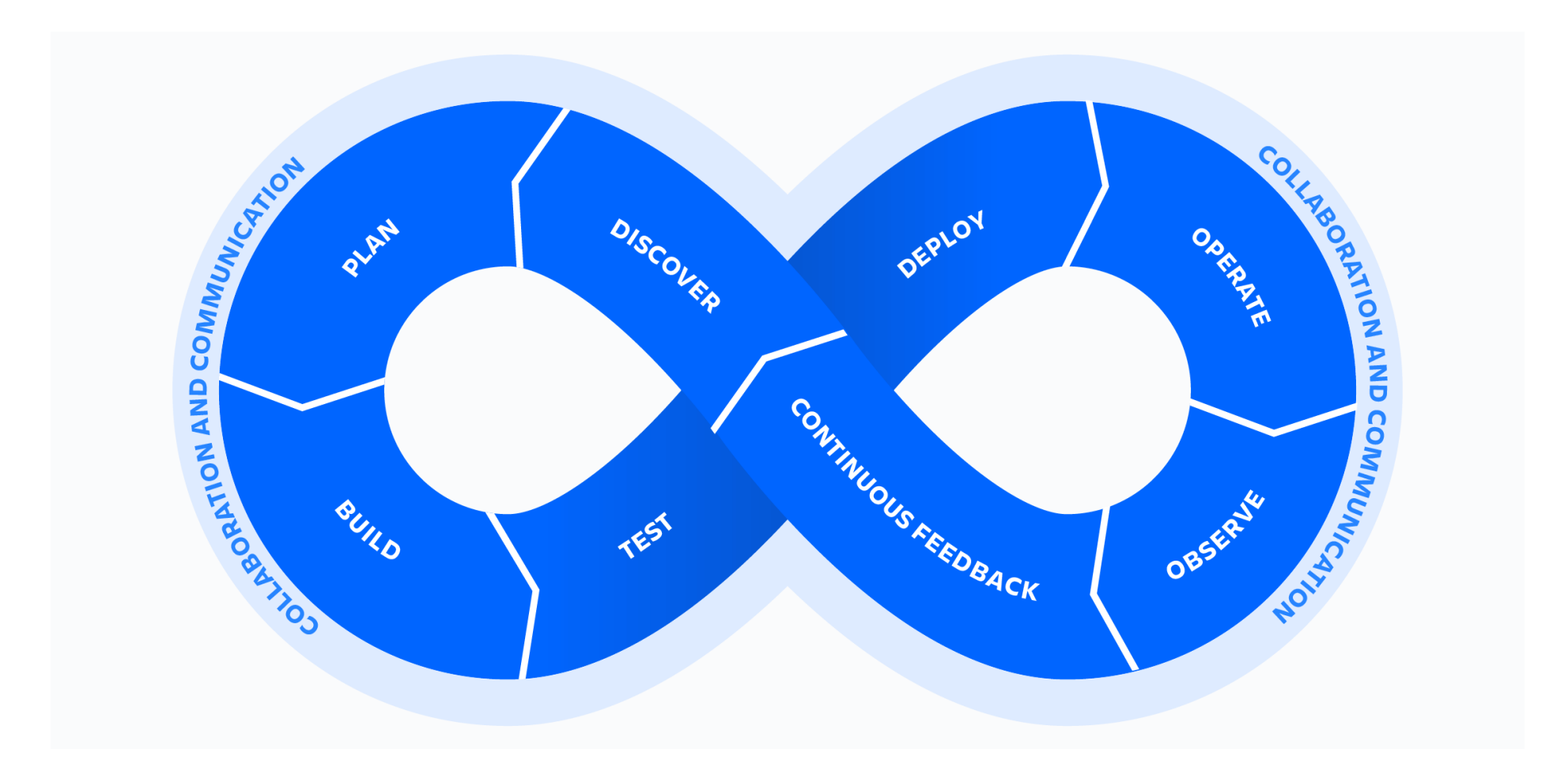

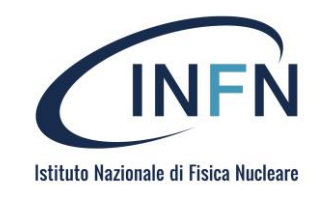

- A CI/CD pipeline **breaks down** into distinct subsets of **activities**. Typical pipeline stages include:
	- **Build**: The build phase of the application.
	- **Test**: The stage where the code is tested. Here automation can save time and effort.
	- **Release**: The stage where the application is pushed to the repository.
	- **Deployment**: in this phase the software is deployed in **production**.
	- **Validation and compliance**: the steps to validate a build required by the needs of the organization.
		- Software security scanning tools comparing it with known vulnerabilities (**CVE**).

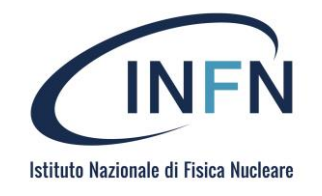

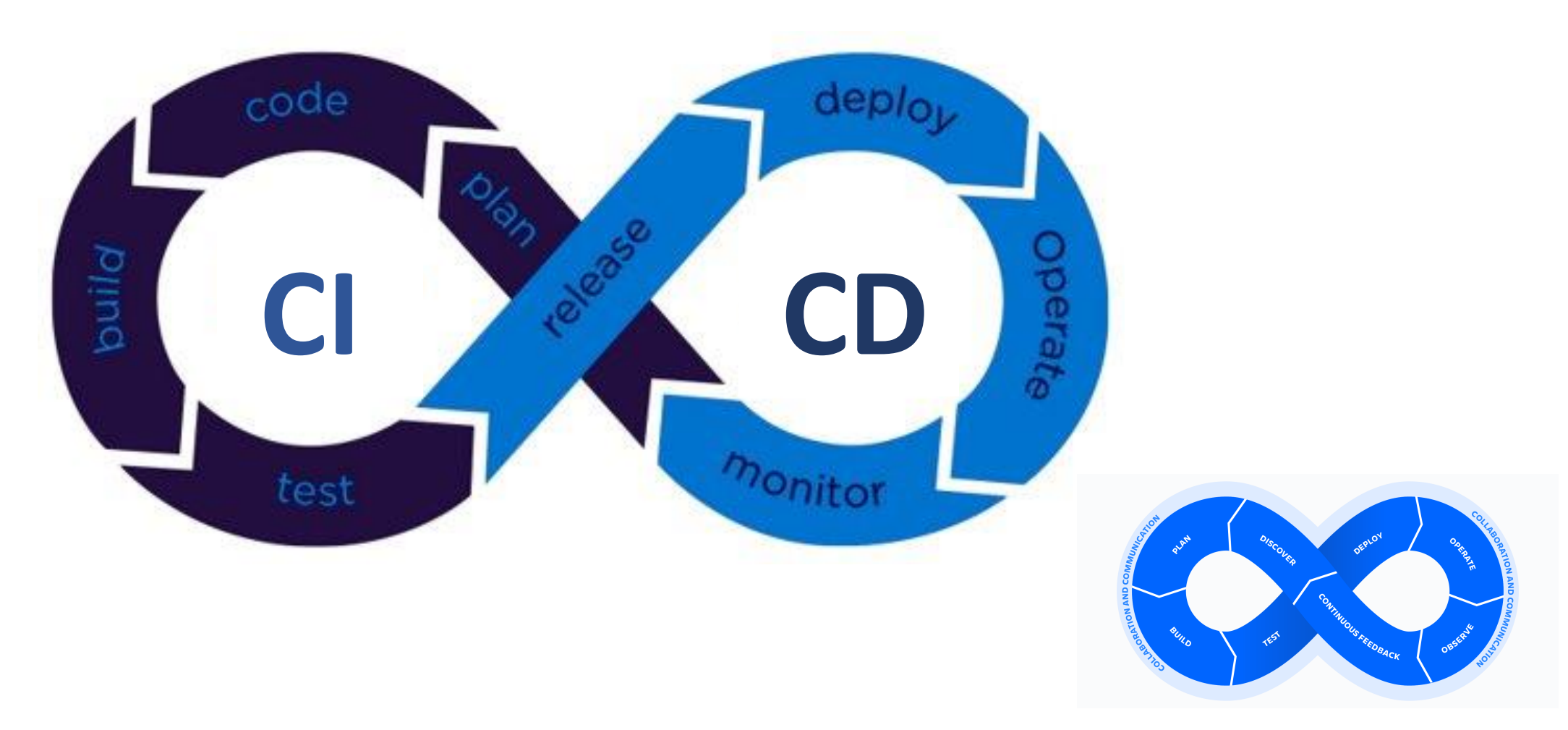

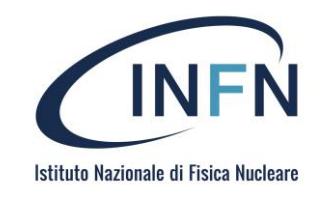

- A CI/CD pipeline breaks down into distinct subsets of activities. Typical pipeline stages include:
- **Build**: The build phase of the application.
- **Test**: The stage where the code is tested.
	- **Unit tests**: elementary unit tests of the software
	- Integration Testing: Testing the interaction between the most basic software
	- **Functional Test**: test that given an input the Software (Backbox) provides the expected output
- **Release**: The stage where the application is pushed to the repository.
- **Deployment**: in this phase the software is distributed in staging.
	- **Test**: the phase in which the software is tested in execution.
	- **Deployment Testing**: Software installation testing, for example on different platforms
	- **Load/Stress Test**: Software load test
- **Validation and Compliance**:
	- **Acceptance test**: validation of requirements
	- **Security test**: comparison with known vulnerabilities (CVE).
- **Deployment**: the software is distributed in production
	- **Pre-production installation**
	- **Smoke test**
	- **Production installation**

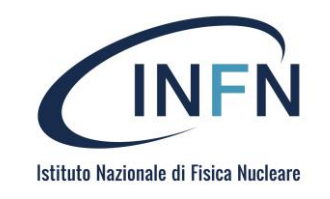

- A CI/CD pipeline breaks down into distinct subsets of activities. Typical pipeline stages include:
- **Build**: The build phase of the application.
- **Test**: The stage where the code is tested.
	- **Unit tests**: elementary unit tests of the software
	- Integration Testing: Testing the interaction between the most basic software
	- **Functional Test**: test that given an input the Software (Backbox) provides the expected output
- **Release: dita station here aime application is pushed to the manasitory.** • Release: **Jituaticorhecare biolication material distributed** in staging.
- - **Test**: the phase in which the software is tested in execution.
	- **Deployment Testing**: Software installation testing, for example on different platforms
	- **Load/Stress Test**: Software load test
- **Validation and Compliance**:
	- **Acceptance test**: validation of requirements
	- **Security test**: comparison with known vulnerabilities (CVE).
- **Deployment**: the software is distributed in production
	- **Pre-production installation**
	- **Smoke test**
	- **Production installation**

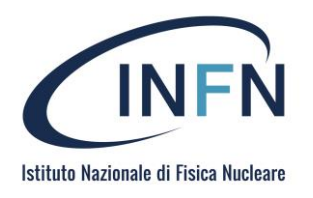

# Tools

- **GitLab CI**
- **GitHub Actions**
- Jenkins
- Travis CI

 $\bullet$  …

- Bamboo/Bitbucket Pipelines (Atlassian)
- **CISCD Travis CI Jenkins** & Bamboo **Bitbucket Pipelines**

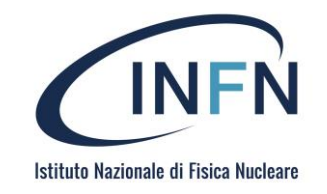

# Working whit Git(Lab)

A. Costantini, SOSC - 2022

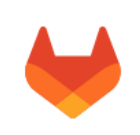

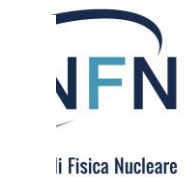

### GitLab.com

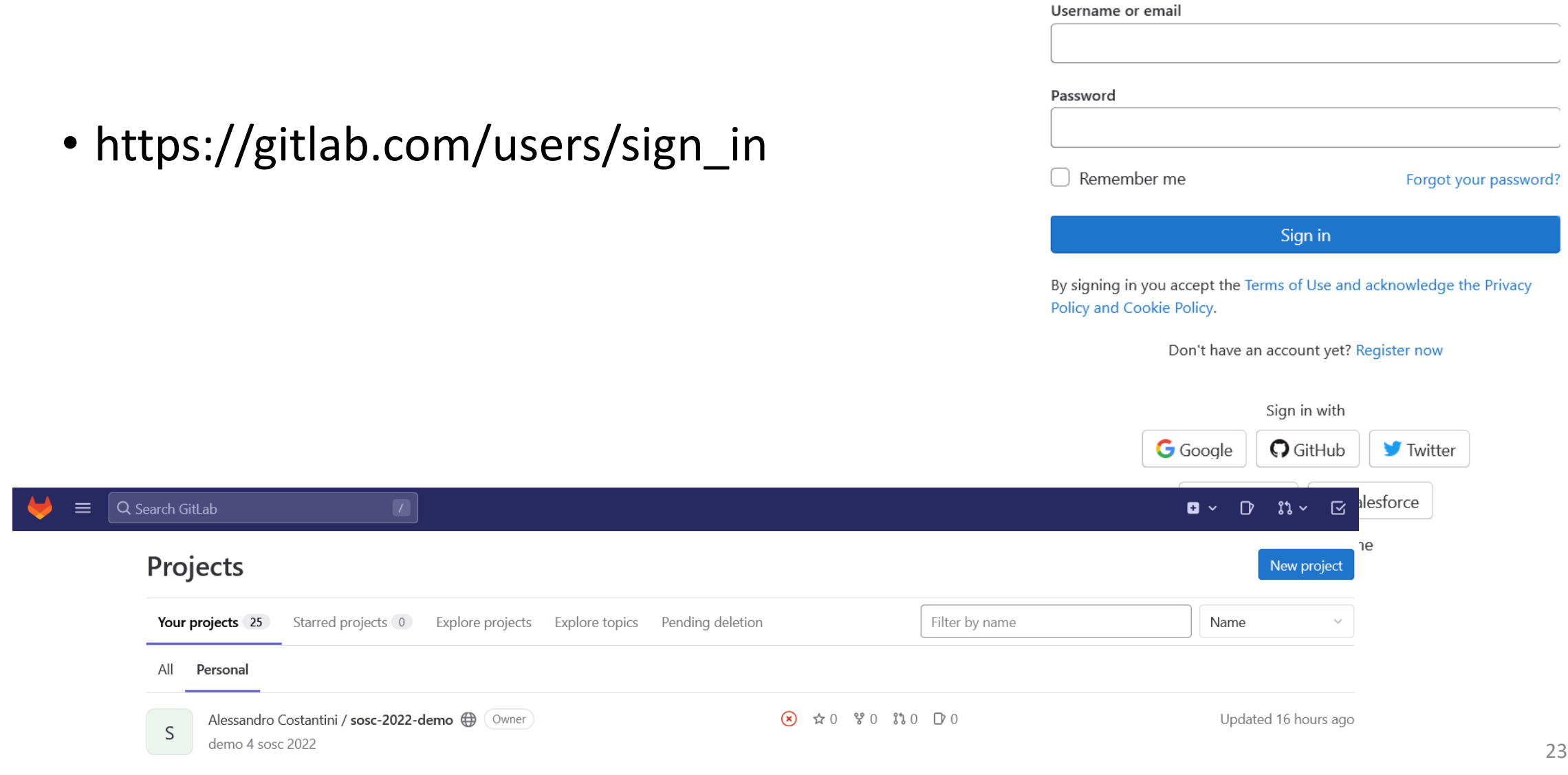

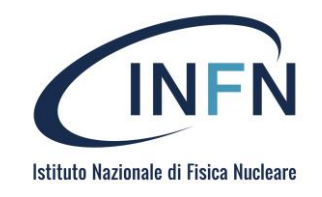

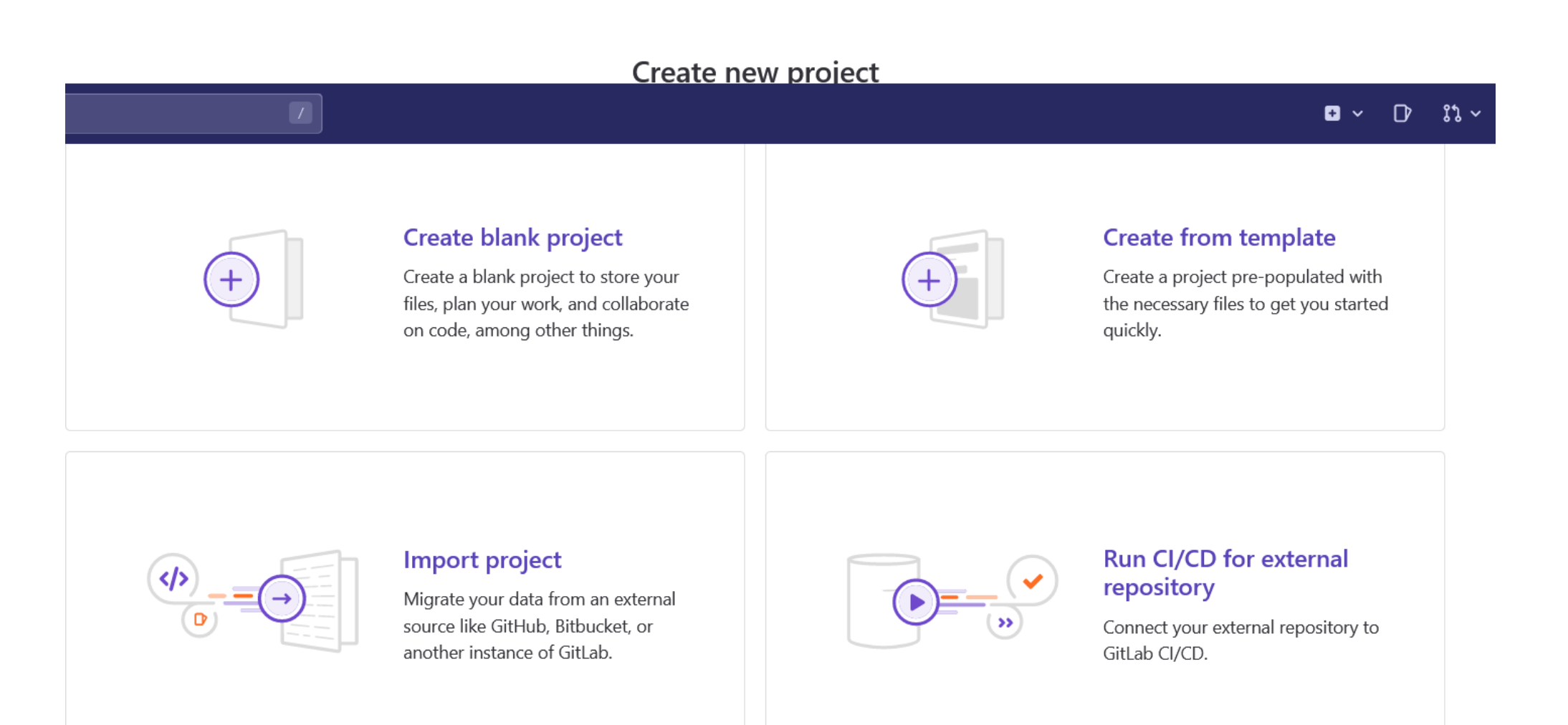

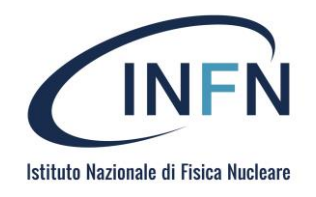

### New project > Import project

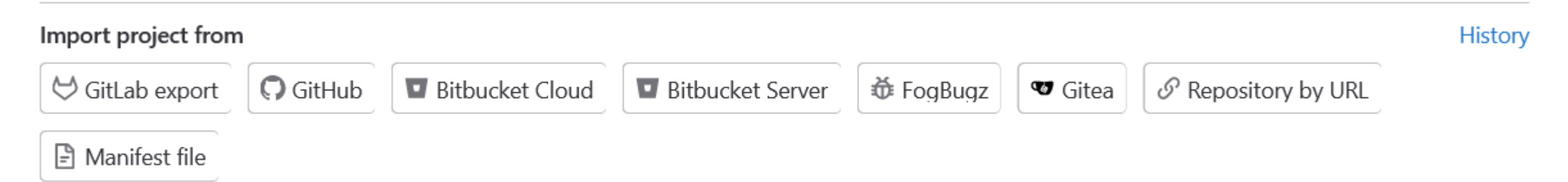

• https://gitlab.com/alexcos78/sosc-2022-demo.git

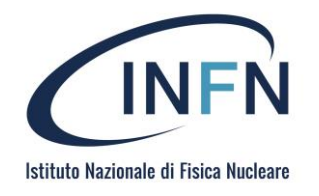

### **Git repository URL**

https://gitlab.com/alexcos78/sosc-2022-demo.git

#### **Project URL**

Project slug

https://gitlab.com/ alexcos78 sosc-2022-demo-2

Pick a group or namespace where you want to create this project.

Want to organize several dependent projects under the same namespace? Create a group.

### Project description (optional)

Description format

#### Visibility Level ?

○ A Private

Project access must be granted explicitly to each user. If this project is part of a group, access is granted to members of the group.

 $\checkmark$ 

 $\bigcirc$   $\bigoplus$  Public

The project can be accessed without any authentication.

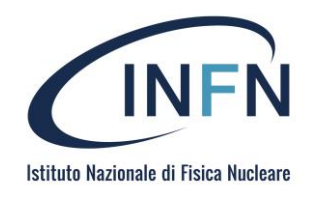

#### sosc-2022-demo-2 ⊕  $\mathsf{S}$  $\mathcal{C}$  Fork  $\triangle \sim$ ☆ Star  $\overline{0}$  $\overline{0}$ Project ID: 41411060 寄 Update .gitlab-ci.yml ľη 4d8a263e Alessandro Costantini authored 16 hours ago sosc-2022-demo-2 / Find file 山丶 Web IDE Clone  $\sim$ Gitpod main  $\gamma_{\rm{p}}$  $+$   $\sim$  $\checkmark$  $\Box$  CI/CD configuration  $\Box$  README 田 Add LICENSE 田 Add CHANGELOG **E Add CONTRIBUTING E** Add Kubernetes cluster Configure Integrations Name Last commit Last update gitlab-ci.yml Update .gitlab-ci.yml 16 hours ago M+ README.md Create README.md 1 day ago

• https://gitlab.com/alexcos78/sosc-2022-demo

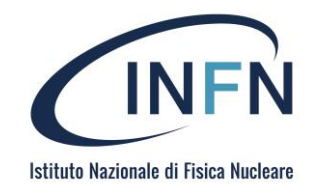

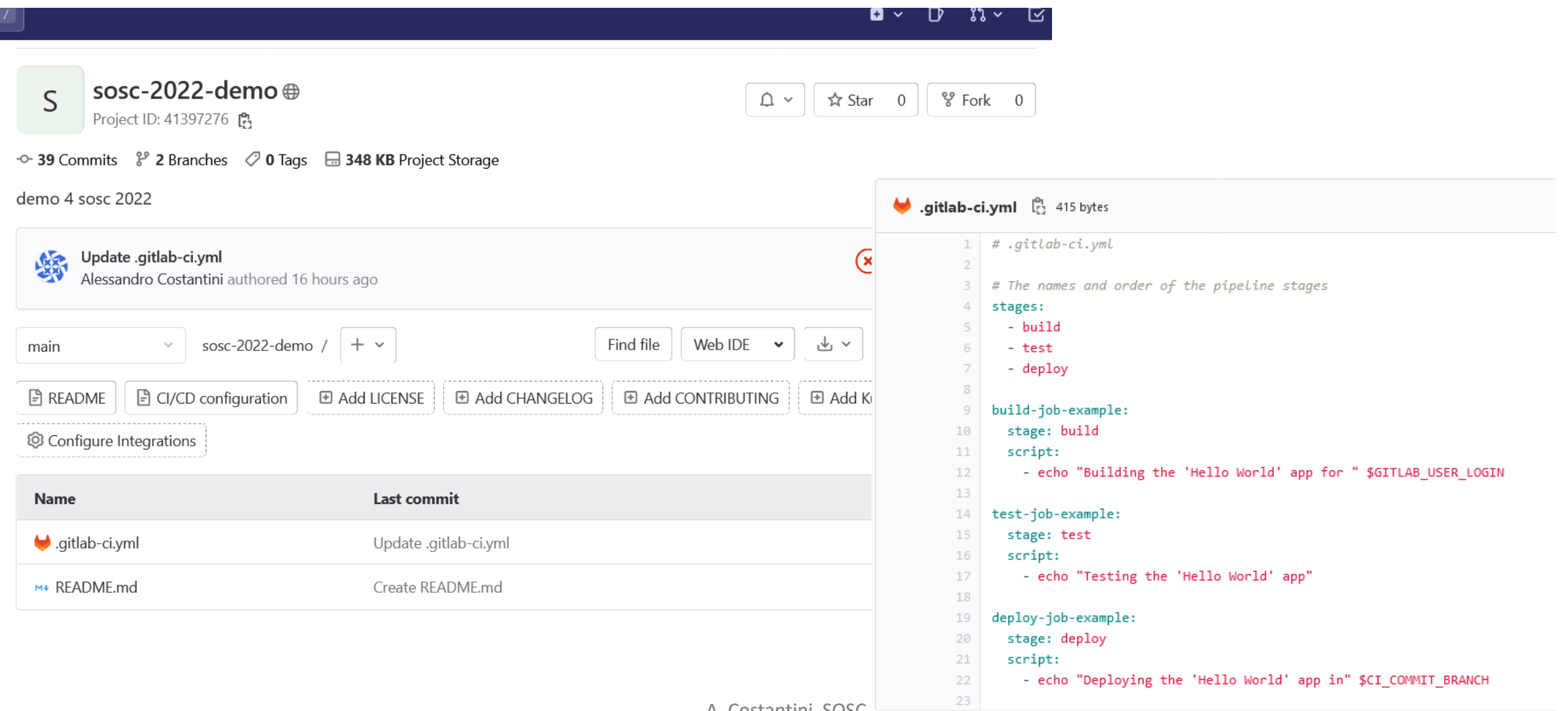

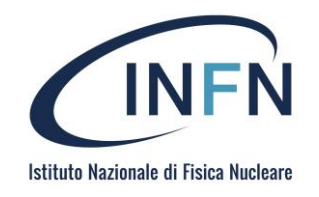

Git has to be intalled in your platform

https://git-scm.com/book/en/v2/Getting-Started-Installing-Git

alexc@LAPTOP-590KG1CS MINGW64 ~ \$ git --version git version 2.38.0.windows.1

https://www.atlassian.com/git/glossary

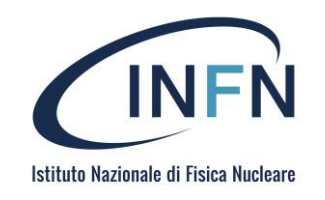

### alexc@LAPTOP-590KG1CS MINGW64 ~/sosc-2022-demo-2 (main) \$ git clone https://gitlab.com/alexcos78/sosc-2022-demo-2.git Cloning into 'sosc-2022-demo-2'... remote: Enumerating objects: 168, done. remote: Counting objects: 100% (168/168), done. remote: Compressing objects: 100% (93/93), done. remote: Total 168 (delta 37), reused 168 (delta 37), pack-reused 0 Receiving objects: 100% (168/168), 81.47 KiB | 6.27 MiB/s, done. Resolving deltas: 100% (37/37), done.

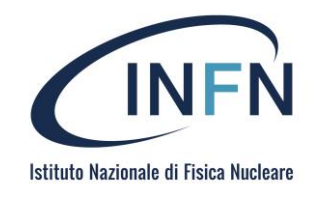

```
alexc@LAPTOP-590KG1CS MINGW64 \sim$ cd sosc-2022-demo-2/
```

```
alexc@LAPTOP-590KG1CS MINGW64 ~/sosc-2022-demo-2 (main)
$ \, 1s \, -1atotal 18
drwxr-xr-x 1 alexc 197609 0 Nov 28 10:38 ./
drwxr-xr-x 1 alexc 197609 0 Nov 28 10:38 ../
drwxr-xr-x 1 alexc 197609 0 Nov 28 10:38 .git/
-rw-r--r-- 1 alexc 197609 437 Nov 28 10:38 .gitlab-ci.yml
-rw-r--r-- 1 alexc 197609 36 Nov 28 10:38 README.md
```
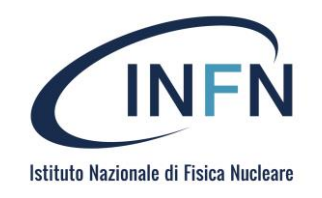

### alexc@LAPTOP-590KG1CS MINGW64 ~/sosc-2022-demo-2 (main) \$ git config --global user.email "alessandro.costantini@cnaf.infn.it"

alexc@LAPTOP-590KG1CS MINGW64 ~/sosc-2022-demo-2 (main) \$ git config --global user.name "Alessandro Costantini"

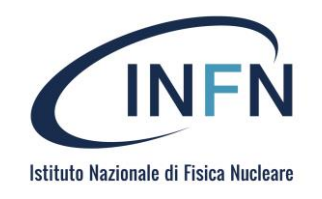

```
alexc@LAPTOP-590KG1CS MINGW64 ~/sosc-2022-demo-2 (main)
$ cat .git/config
…
[remote "origin"]
        url = https://gitlab.com/alexcos78/sosc-2022-demo-2.git
        fetch = +refs/heads/*:refs/remotes/origin/*
[branch "main"]
        remote = origin
        merge = refs/heads/mainalexc@LAPTOP-590KG1CS MINGW64 ~/sosc-2022-demo-2 (main)
```

```
$ git branch
```

```
* main
```
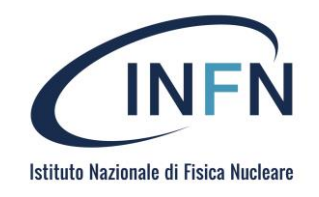

```
alexc@LAPTOP-590KG1CS MINGW64 ~/sosc-2022-demo-2 (main)
$ vim README.md
```

```
alexc@LAPTOP-590KG1CS MINGW64 ~/sosc-2022-demo-2 (main)
$ git status
On branch main
Your branch is up to date with 'origin/main'.
```

```
Changes not staged for commit:
  (use "git add <file>..." to update what will be committed)
  (use "git restore <file>..." to discard changes in working 
directory)
       modified: README.md
```
no changes added to commit (use "git add" and/or "git commit -a")

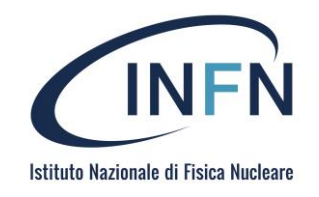

```
alexc@LAPTOP-590KG1CS MINGW64 ~/sosc-2022-demo-2 (main)
$ git commit -a -m "Update readme"
[main ee48787] Update readme
1 file changed, 1 insertion(+)
```

```
alexc@LAPTOP-590KG1CS MINGW64 ~/sosc-2022-demo-2 (main)
$ git status
On branch main
Your branch is ahead of 'origin/main' by 1 commit.
  (use "git push" to publish your local commits)
```

```
nothing to commit, working tree clean
```
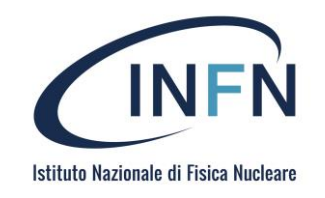

```
alexc@LAPTOP-590KG1CS MINGW64 ~/sosc-2022-demo-2 (main)
$ git push
Enumerating objects: 5, done.
Counting objects: 100% (5/5), done.
Delta compression using up to 8 threads
Compressing objects: 100% (2/2), done.
Writing objects: 100% (3/3), 329 bytes | 329.00 KiB/s, done.
Total 3 (delta 0), reused 0 (delta 0), pack-reused 0
To https://gitlab.com/alexcos78/sosc-2022-demo-2.git
   4d8a263..ee48787 main -> main
```
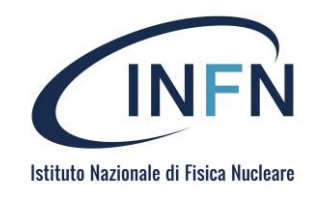

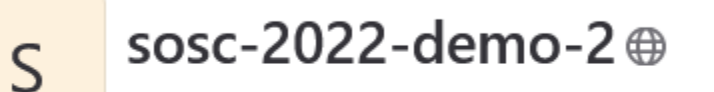

Project ID: 41411060

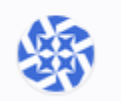

Update readme Alessandro Costantini authored 3 minutes ago

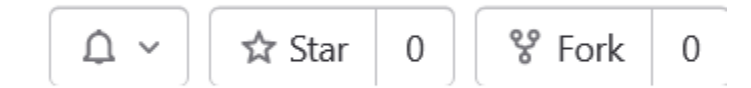

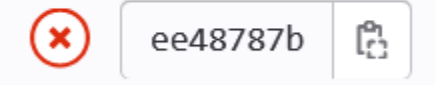

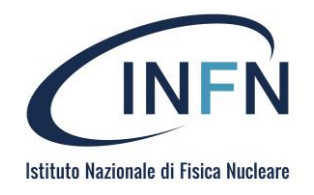

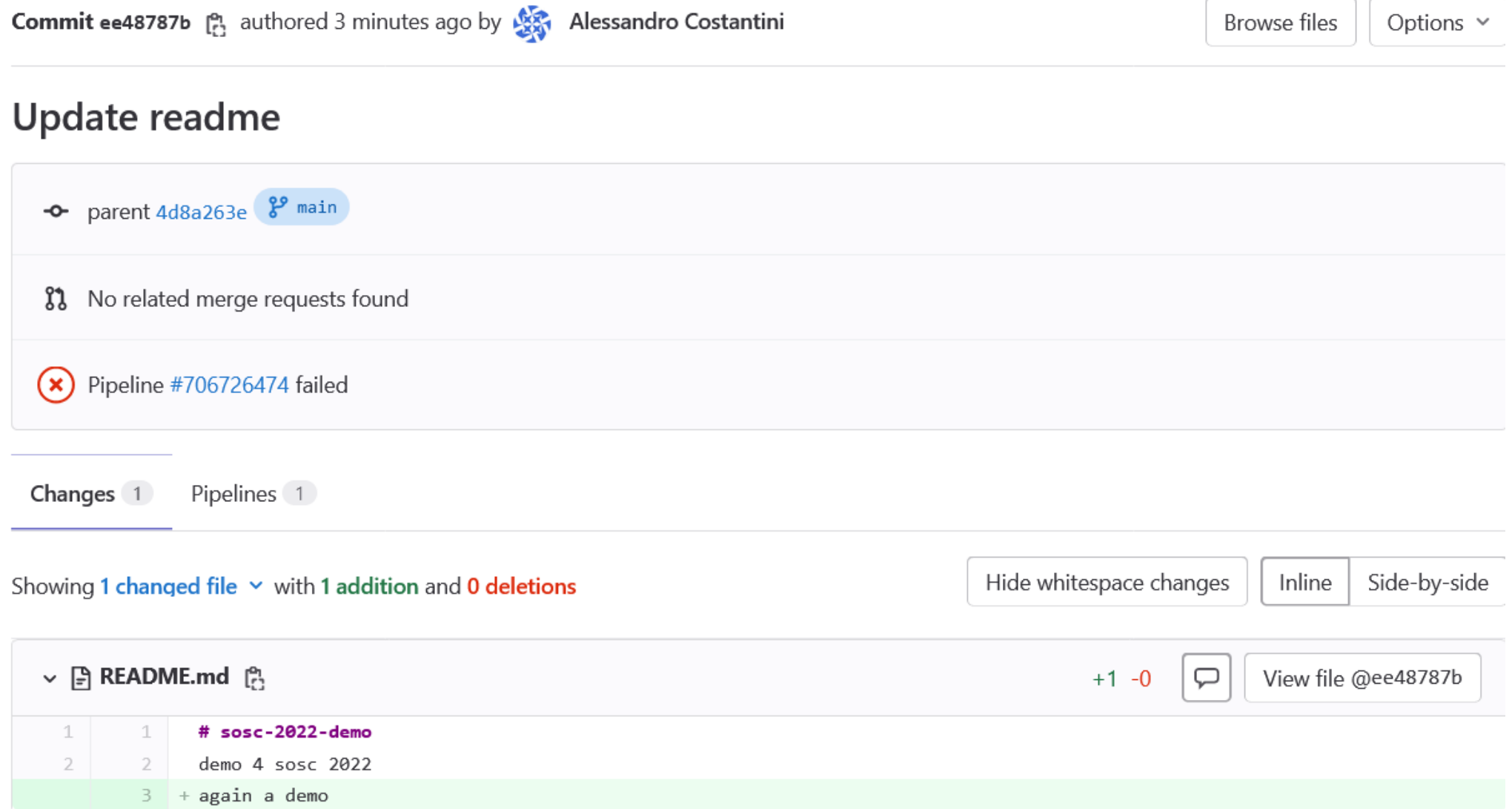

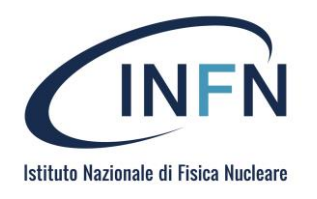

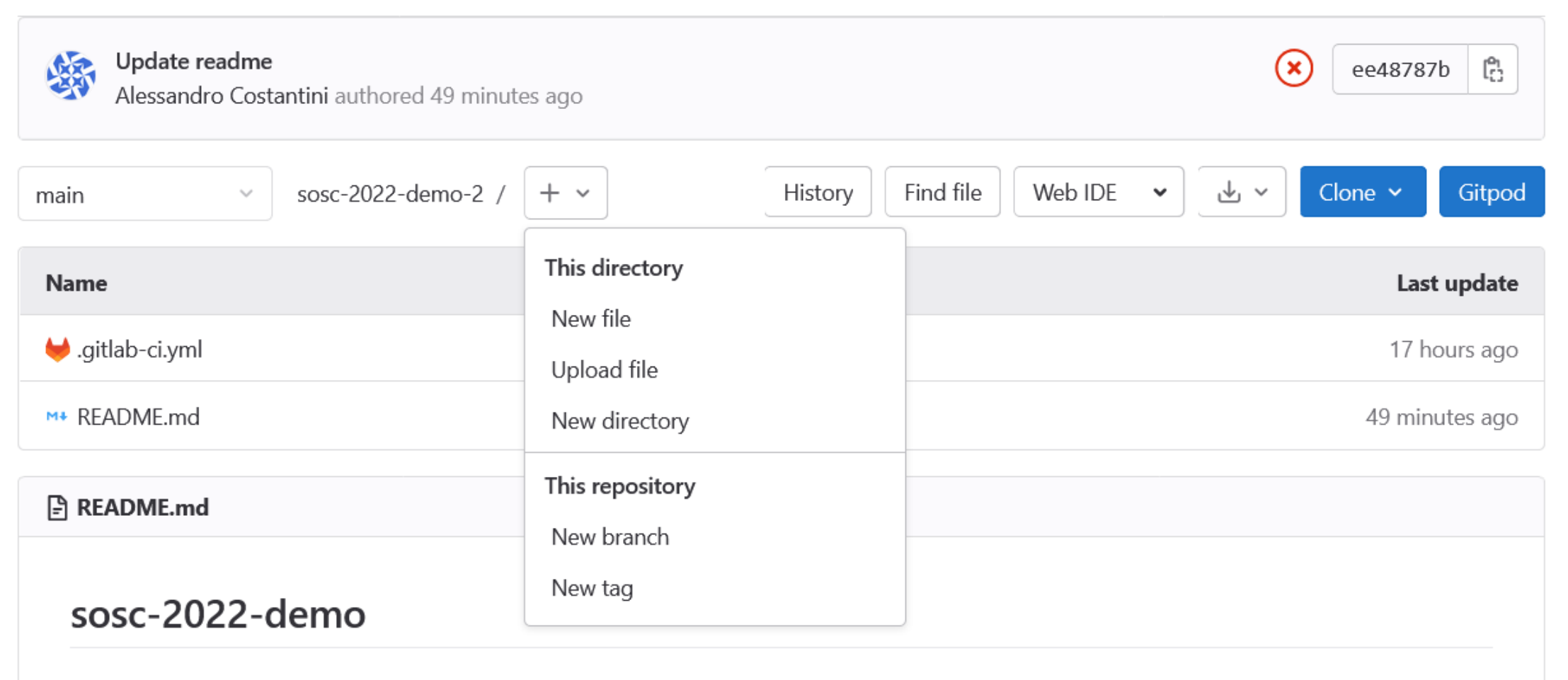

demo 4 sosc 2022 again a demo

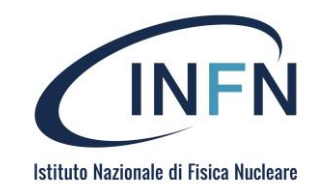

### **New Branch**

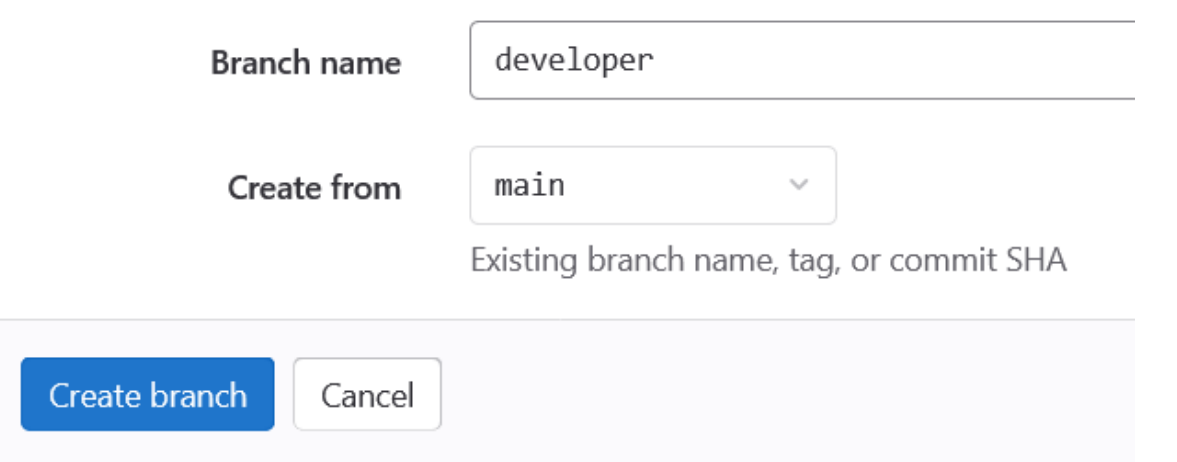

#### **New Tag**

Do you want to create a release with the new tag? You can do that in the New release page.

#### Tag name

 $v1.0.0$ 

#### Create from

main

Existing branch name, tag, or commit SHA

 $\searrow$ 

#### Message

Fisrt release

Optionally, add a message to the tag. Leaving this blank creates a lightweight tag.

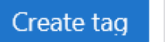

Cancel

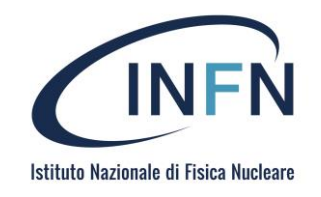

```
alexc@LAPTOP-590KG1CS MINGW64 ~/sosc-2022-demo-2
(main)
$ git fetch
From https://gitlab.com/alexcos78/sosc-2022-demo-2
* [new branch] developer -> origin/developer
```

```
alexc@LAPTOP-590KG1CS MINGW64 ~/sosc-2022-demo-2
(main)
$ git branch -r
 origin/HEAD -> origin/main
 origin/alexcos78-main-patch-00052
```

```
origin/developer
```

```
origin/main
```
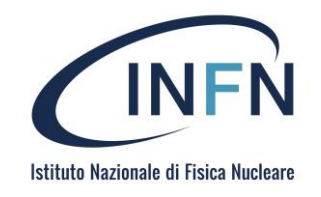

```
alexc@LAPTOP-590KG1CS MINGW64 ~/sosc-2022-demo-2
(main)
$ git checkout developer
Switched to a new branch 'developer'
branch 'developer' set up to track 'origin/developer'.
```

```
alexc@LAPTOP-590KG1CS MINGW64 ~/sosc-2022-demo-2
(developer)
$ git branch
```

```
* developer
```
main

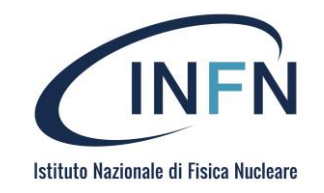

A. Costantini, SOSC - 2022

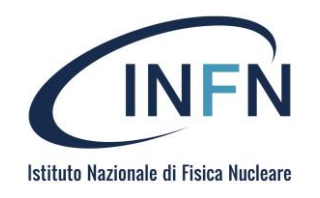

- The **CI/CD is integrated in GitLab** and allows software development according to the methodologies
- **Continuous Integration**
	- A developer has his repository in GitLab and with each "push" on the repository, possibly also for development branches, a series of scripts starts that compile and test the application
- **Continuous Delivery** 
	- A step further than CI; the application is released for the repository
- **Continuous Deployment** 
	- The application released is put into production automatically without manual intervention

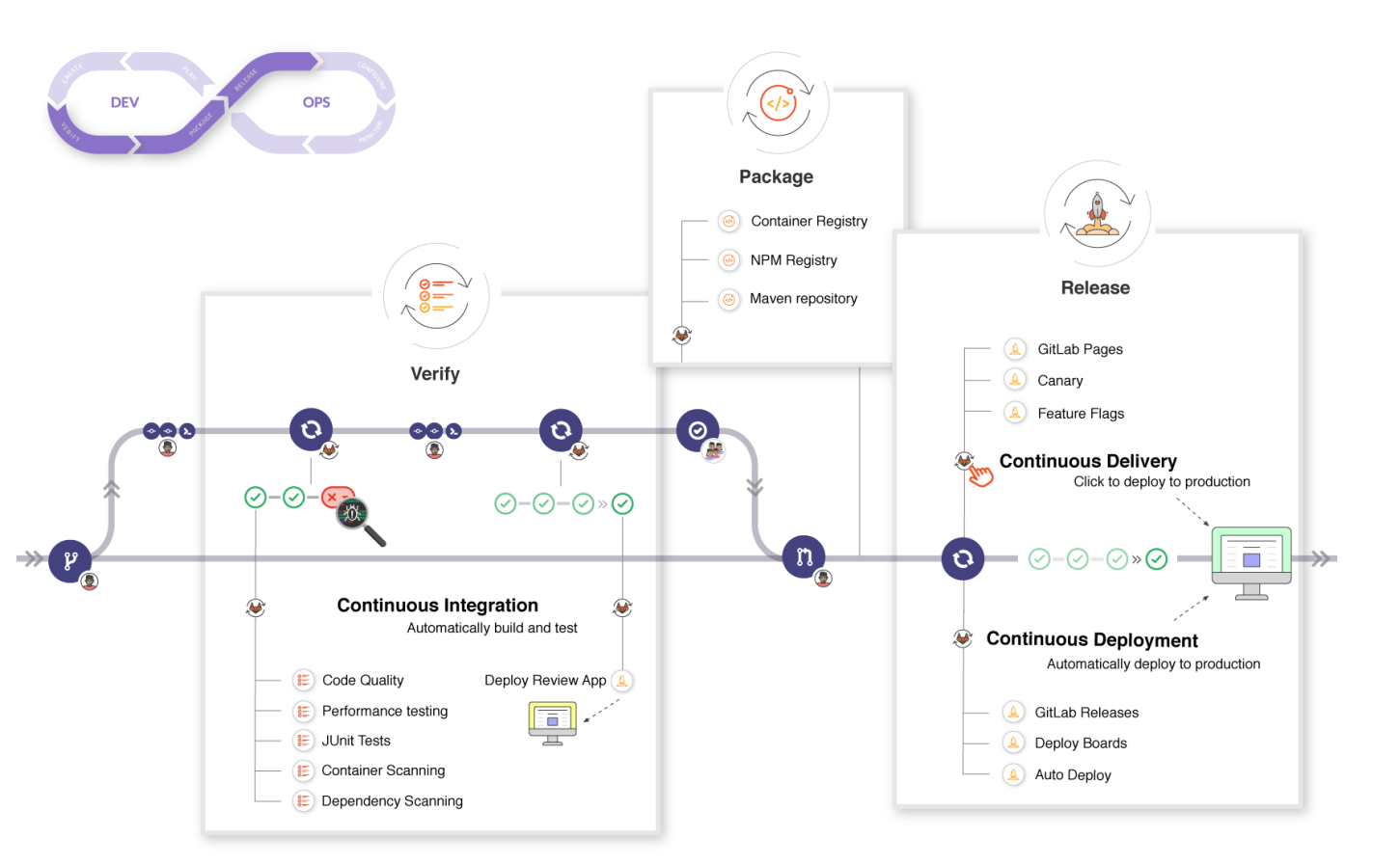

[https://docs.gitlab.com/ee/ci/quick\\_start/index.html](https://docs.gitlab.com/ee/ci/quick_start/index.html)

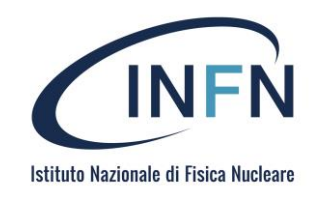

What is needed? A repository and a file.

The CI/CD is configured through a **.gitlab-ci.yml** file present in the root of the repository.

When pushed to the repository, the file executes a pipeline: a set of instructions that execute jobs on a runner

The file .gitlab-ci.yml is a YAML file

- <https://en.wikipedia.org/wiki/YAML>
- <https://yaml.org/>

29 ### Test simple pipeline 31 simple: 32 33 script: - echo "bellashell" 34

In this file, you define:

- The structure and order of jobs that the runner should execute.
- The decisions the runner should make when specific conditions are encountered.

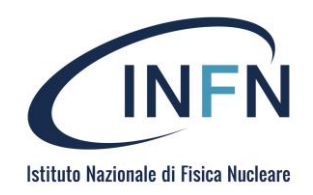

Pipeline: is the highest level component of the CI/CD

- Simple pipeline
- Complex pipeline
	- https://gitlab.com/gitlab-org/gitlab/blob/master/.gitlab-ci.yml

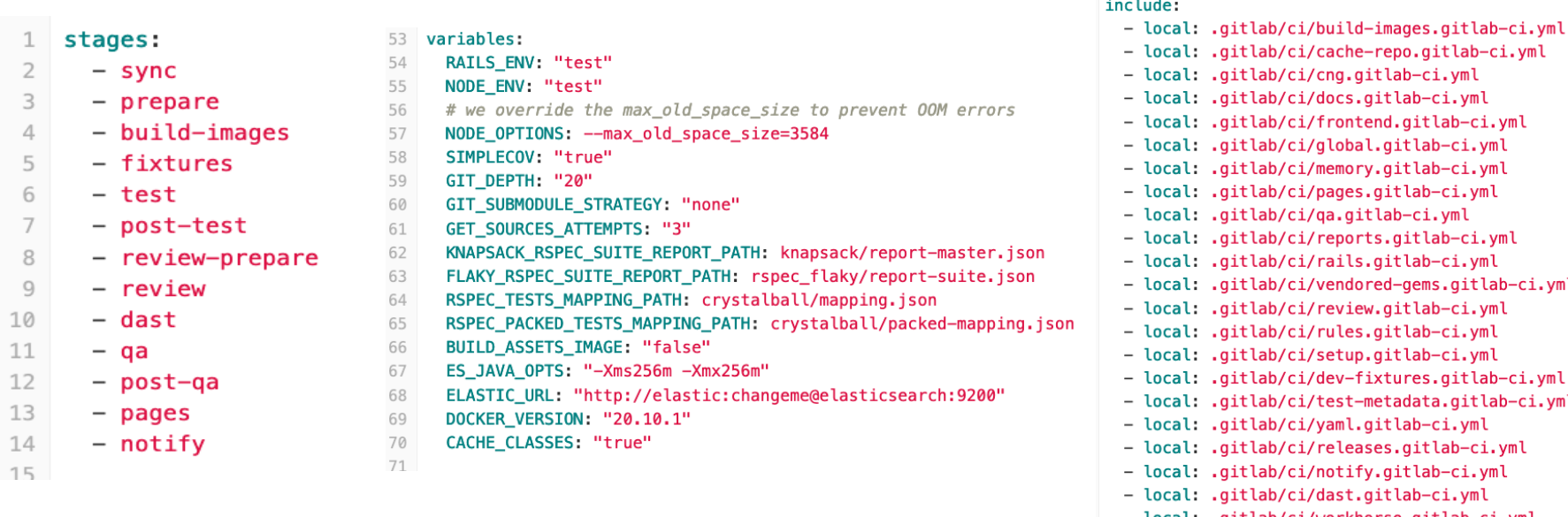

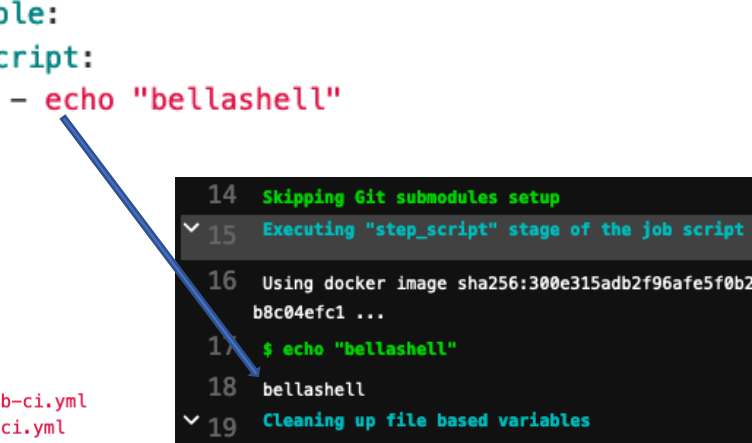

 $20$  Job succeeded

ml

29

30 31 32

33

34

simple:

script:

### Test simple pipeline

- ci.yml
- .yml .yml
- vml
- 
- i.yml
- vml
- tlab-ci.yml
- .yml
- vml
- vml
- lab-ci.yml
- tlab-ci.yml
- ml
- ci.yml
- .yml
- ml
- local: .gitlab/ci/workhorse.gitlab-ci.yml
- local: .gitlab/ci/graphql.gitlab-ci.yml

. . . . . . <del>. .</del> . المستعادة الجاذبة والمتعارف المتابعة الجارية المتنا A. Costantini, SOSC - 2022

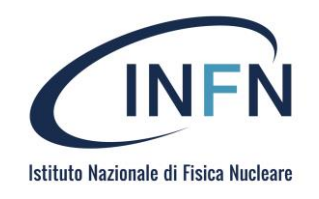

- This example shows three jobs:
	- build-job-example, test-job-example, t deploy-job-example.
- The comments listed in the echo commands are displayed in the UI when you view the jobs.
- The values for the [predefined](https://docs.gitlab.com/ee/ci/variables/predefined_variables.html) variables \$GITLAB\_USER\_LOGIN and \$CI\_COMMIT\_BRANCH are populated when the jobs run.

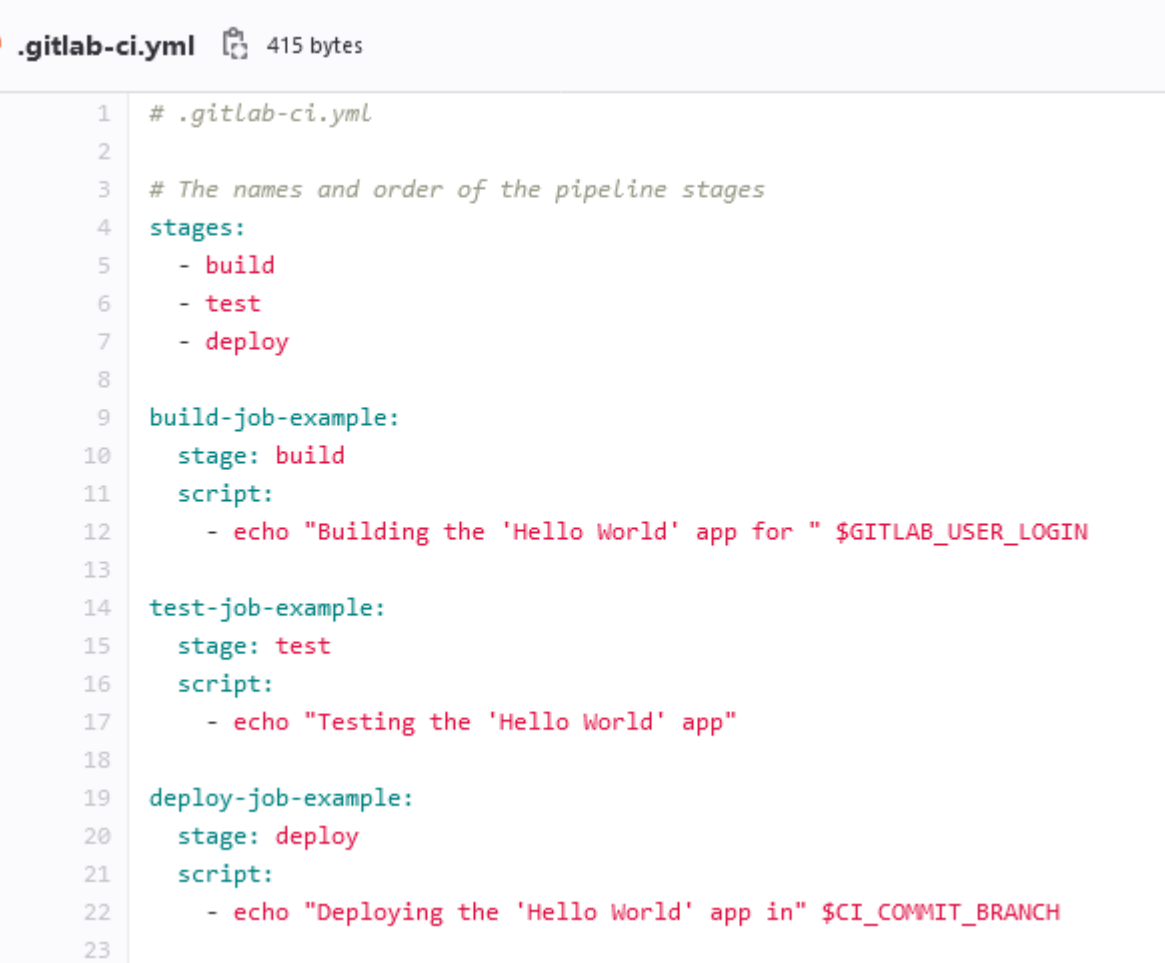

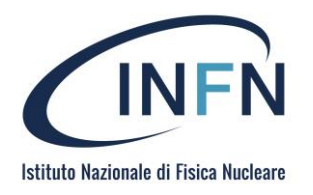

*Keywords stages & stage*

*Stages*

- Define the *stage* containig groups of *job*
- The order of the arguments defines the execution order of the *job*
- Is globally defined
- If not defined, the default stage are build, test, deploy

#### *Stage*

- Defines the *job* executed in the stage
- If *stages* is not defined, there are 5 default stage (executed in the order) *.pre, build, test, deploy, .post*
- To a *job* without *stage* is assingned the stage *test*

stages: - build - test

- deploy

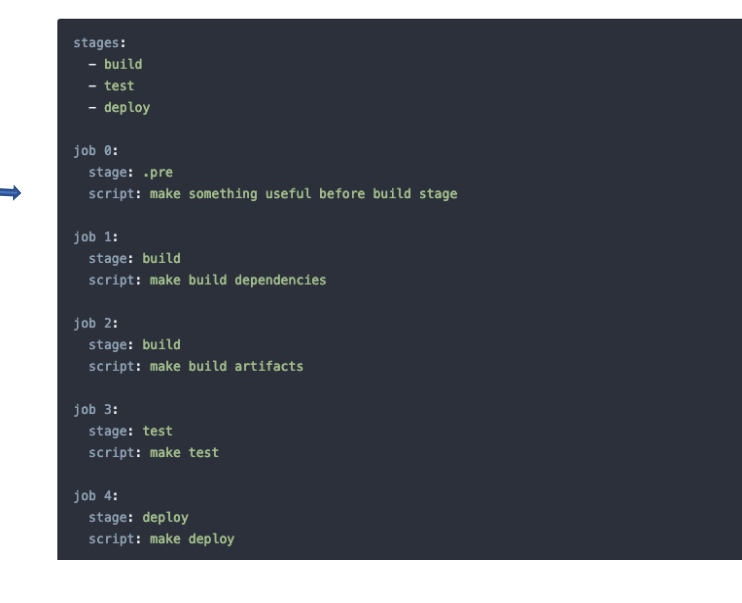

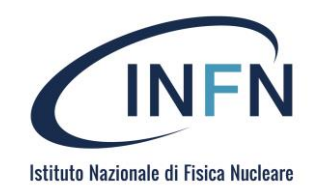

#### Pipeline

Besides the keywords to be used to "build" the pipeline, there are environmental variables that are defined in the execution of the jobs and are useful for

- control the behavior of jobs and pipeline
- Assume a value to be used in the *job*
- avoid *hard-coded* values in the file .gitlab-ci.yml
- [https://docs.gitlab.com/ee/ci/variables/predefined\\_variables.html](https://docs.gitlab.com/ee/ci/variables/predefined_variables.html)
- define *custom variables*

#### test\_variable:

- stage: test
- script:
	- echo \$CI\_JOB\_STAGE

#### variables:

TEST VAR: "All jobs can use this variable's value"

#### job1:

variables: TEST\_VAR\_JOB: "Only job1 can use this variable's value" script:

- echo \$TEST\_VAR and \$TEST\_VAR\_JOB

• *pipeline* generating an *artifact* (a product of the job)

The *artifact* is a pdf that will be removed after a week *expire\_in* and it is in the folder *paths* related to the repository where the job is executed

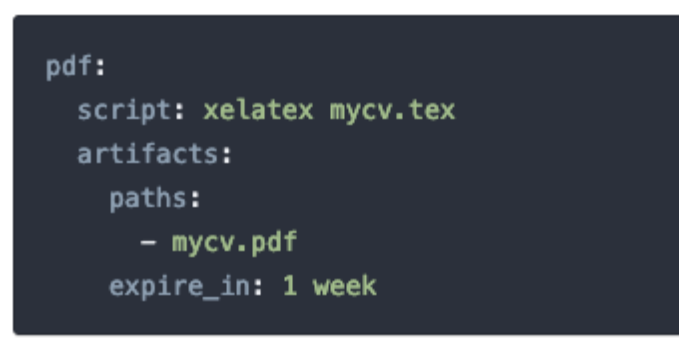

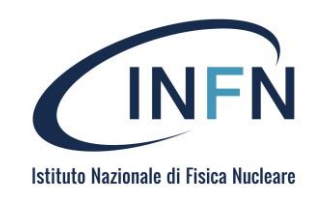

ago

### CI/CD in GitLab

There are many temlates available in the GUI for .gitlab-ci.yml https://gitlab.com/gitlab-org/gitlab-foss/tree/master/lib/gitlab/ci/ten

From the GitLab editor, file can be modified https://docs.gitlab.com/ee/ci/yaml/README.html#variables

stage: test

Here you can: Edit the *pipeline* Visualize the *pipeline* Verify the sintax

Write pipeline configuration Visualize Lint View merged YAML # This file is a template ting before it works on your project # see https://docs.gi or all available options # you can echo "For example you might run an undate here or install a build dependency - echo "Or perhaps you might print out some debugging details" after\_script: - echo "After script section" - echo "For example you might do some cleanup here  $build:$ stage: build script: - echo "Do your build here"  $test1:$ stage: test script:<br>| - echo "Do a test here" - echo "For example run a test suite test2:

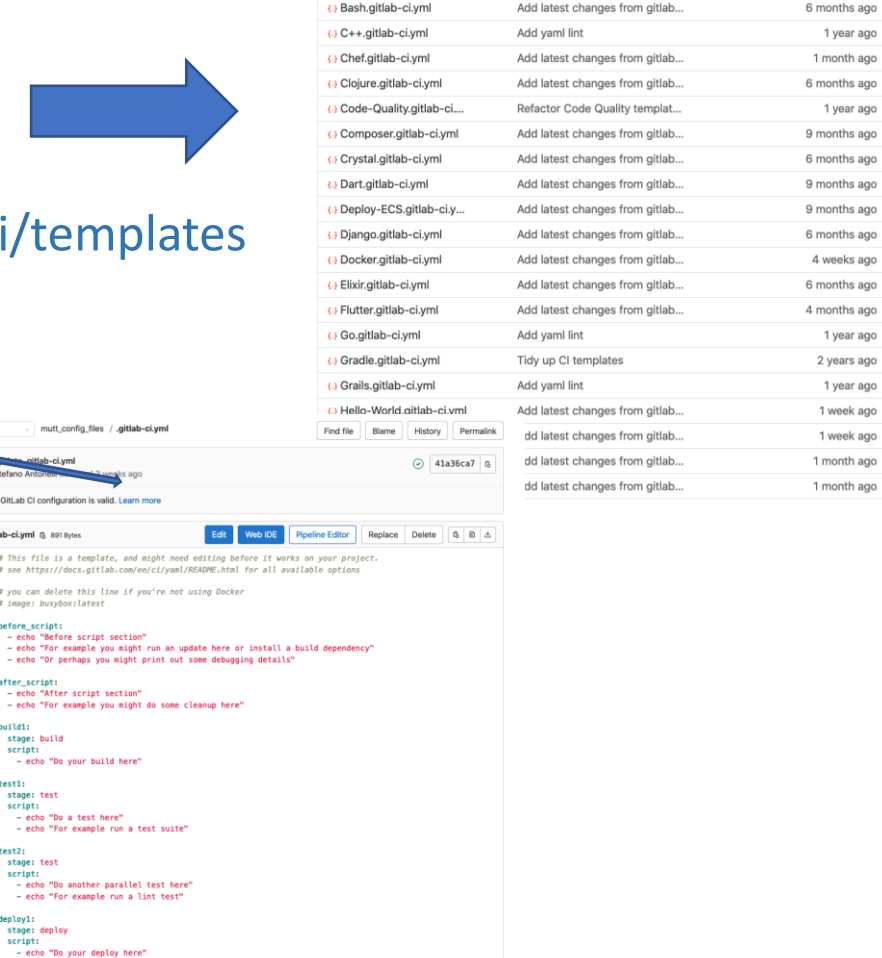

mutt\_config

This GitLab CI configuration D.qitlab-ci.yml (3 891 Byte # This file is a te # see https://docs.g # you can delete thi # image: busybox:lat before\_script: - echo "Before scr<br>- echo "For exampl

- echo "Or perhaps

after\_script:<br>- echo "After scri

- echo "For examp"

build1: stage: build script:<br>- echo "Do your

 $test1:$ 

stage: test

stage: test

stage: deploy

deploy1:

- echo "For exan

script:<br>- echo "Do anot!

- echo "For exan

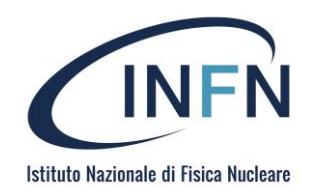

Who is executing the conde in *.gitlab-ci.yml*?

- the *runner*
- In GitLab *runners* can be used by presenting the credit card
- In GitLab INFN there are *shared runners*, 16 *runner*  available for the users

[https://docs.gitlab.com/ee/ci/quick\\_start/index.html#e](https://docs.gitlab.com/ee/ci/quick_start/index.html#ensure-you-have-runners-available) nsure-you-have-runners-available

 $\bullet$  #164 (a5c4f63a) BALTIG-RUNNER-WIN-1

visual studio windows

 $#147$  (a4b08b59) baltig-runner-10.cnaf.infn.it docker runner-10 shared

▲ #262 (iGBpFA2h)

baltig-runner-macos-02.cnaf.infn.it

macos mojave osx shared

 $\bullet$  #263 (3jYTVdNv) baltig-runner-windows-02.cnaf.infn.it shared visual studio windows

● #146 (1e8a9978)

batilg-runner-9.cnaf.infn.it

docker runner-09 shared

● #261 (KopTsMzi) baltig-runner-macos-01.cnaf.infn.it macos mojave osx shared

● #149 (72dcb49d) baltig-runner-12.cnaf.infn.it docker runner-12 shared

 $#153$  (eab6c56d) baltig-runner-16.cnaf.infn.it docker runner-16 shared

Running with gitlab-runner 13.11.0 (7f7a4bb0) on baltig-runner-8 3242bd47 Preparing the "docker" executor Using Docker executor with image centos: latest ... Pulling docker image centos: latest ... Using docker image sha256:300e315adb2f96afe5f0b2780b87f28ae95231fe3bdd1e16b9ba606307728f55 for centos:latest b8c04efc1 ... o Preparing environment Running on runner-3242bd47-project-3564-concurrent-0 via baltig-runner-8.cnaf.infn.it... **Getting source from Git repository** 

The *job is executed by one runner*

In the *dashboard* can be seen the execution time of each *job*

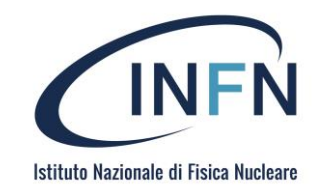

### Dashboard enable the control of CI (pipeline, job...)

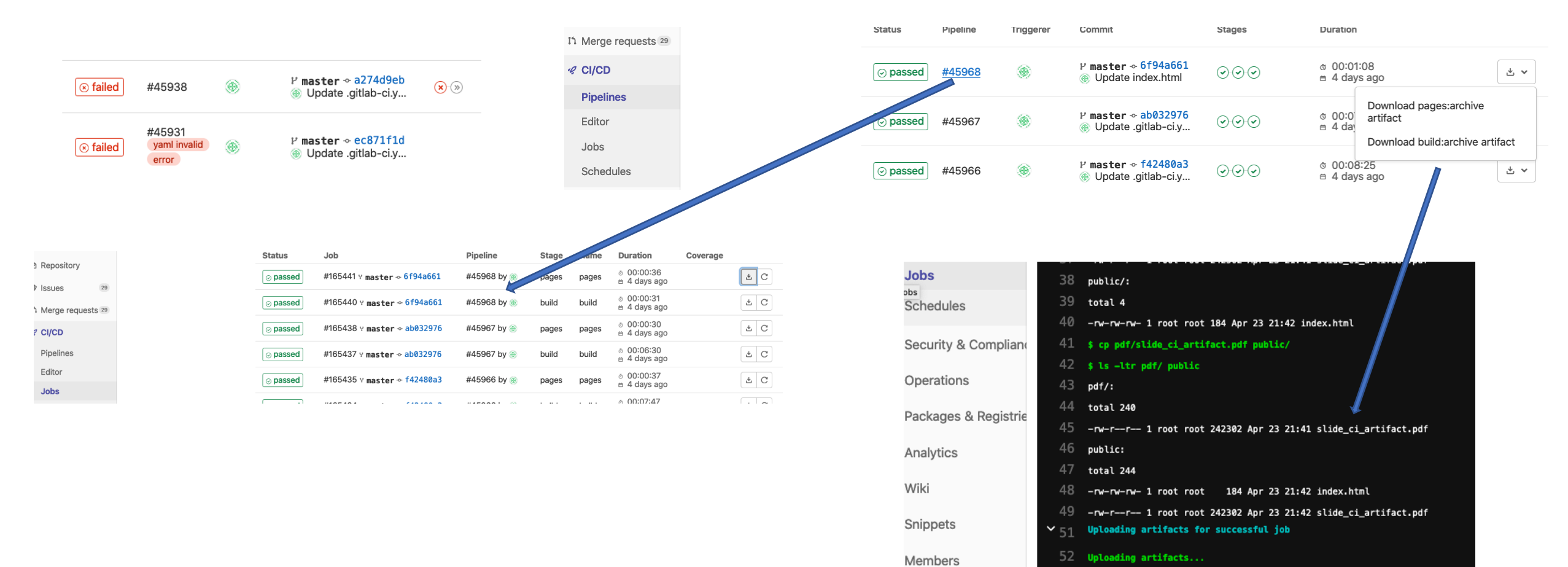

A. Costantini, SOSC - 2022

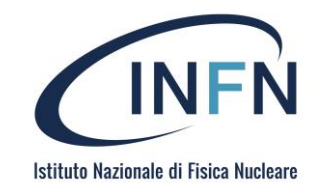

# GitHub Actions

A. Costantini, SOSC - 2022

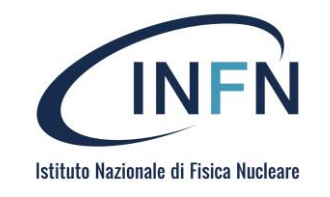

## GitHub Actions

- <https://docs.github.com/en/actions>
- Available since Nov. 13, 2019
- Implemented on Microsoft Azure Pipelines
- Tightly integrated with the GitHub API
- YAML-based configuration
- Modular architecture, community-driven
- Windows, Linux, MacOS, self hosted runners
- Free for public repositories

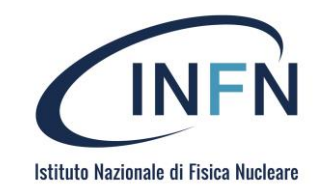

### More than CI/CD?

• GH Actions provides tools to automate any task on your Githubhosted repository

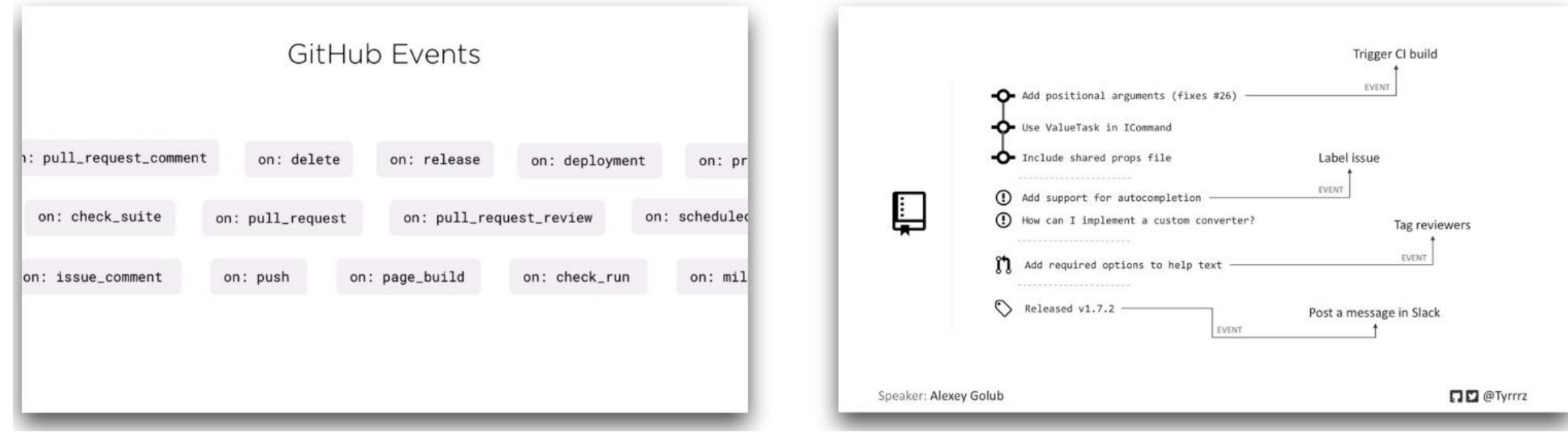

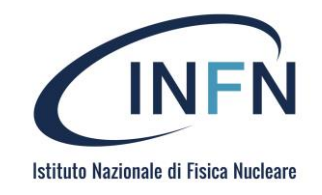

### An example

 $\mathfrak{f}^{\mathfrak{g}}$  main  $\star$ 

sosc-2022-demo / .github / workflows / simple\_build.yml

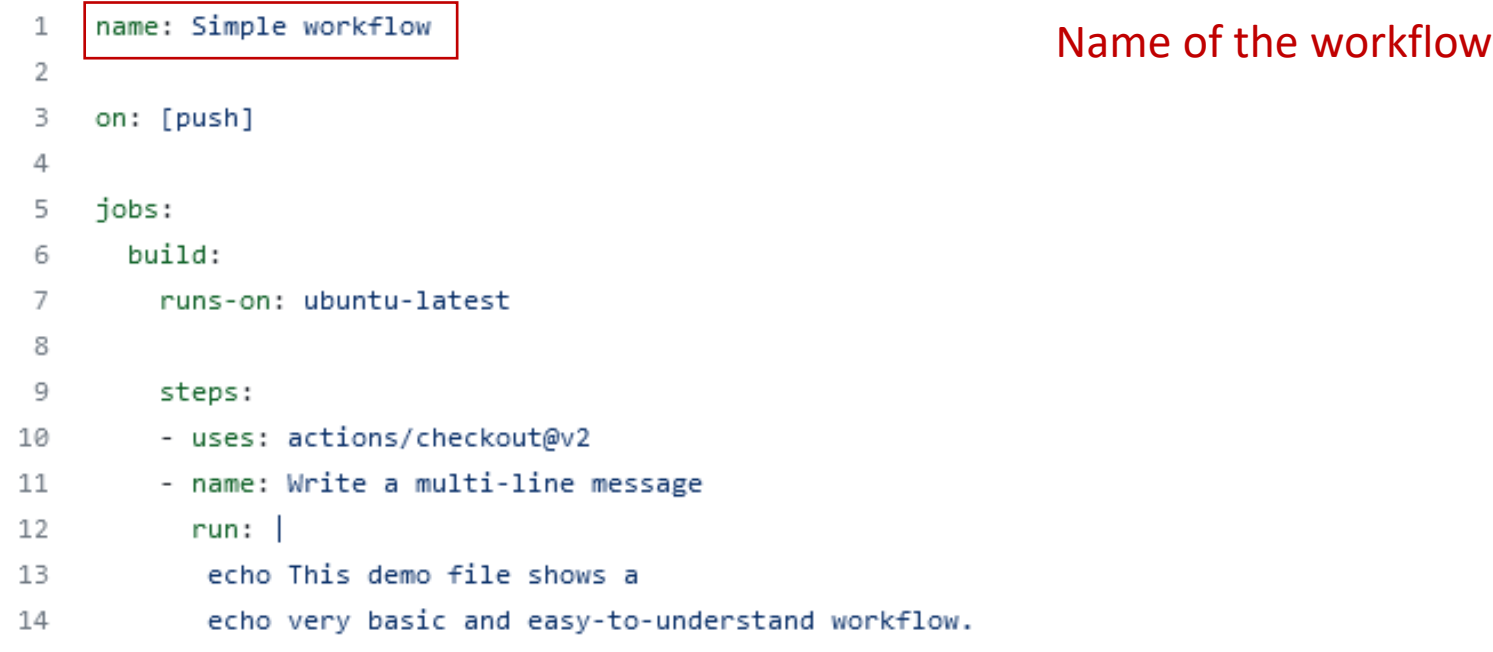

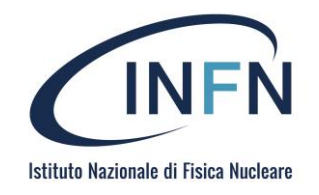

 $\mathfrak{t}^{\mathfrak{s}}$  main  $\star$ 

sosc-2022-demo / .github / workflows / simple\_build.yml

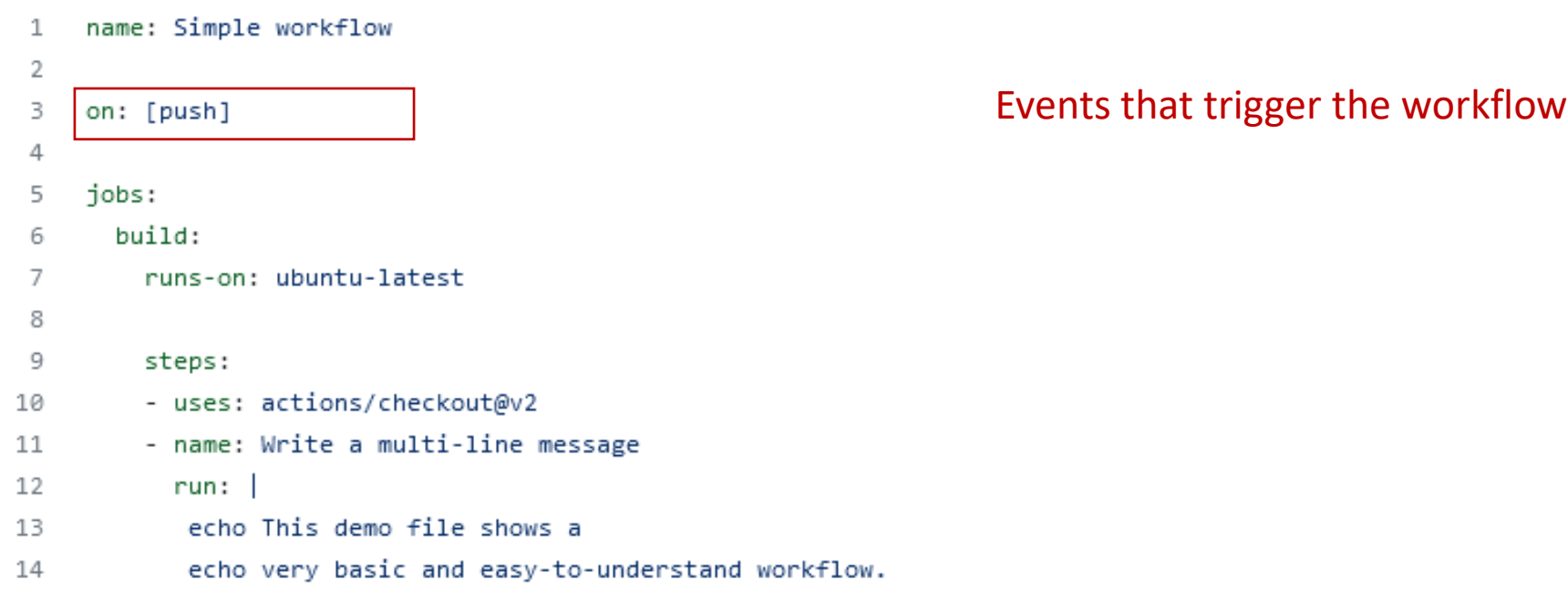

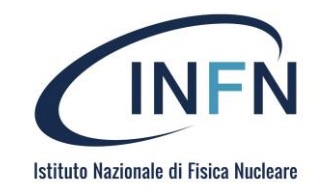

ပ္နွ main ▼

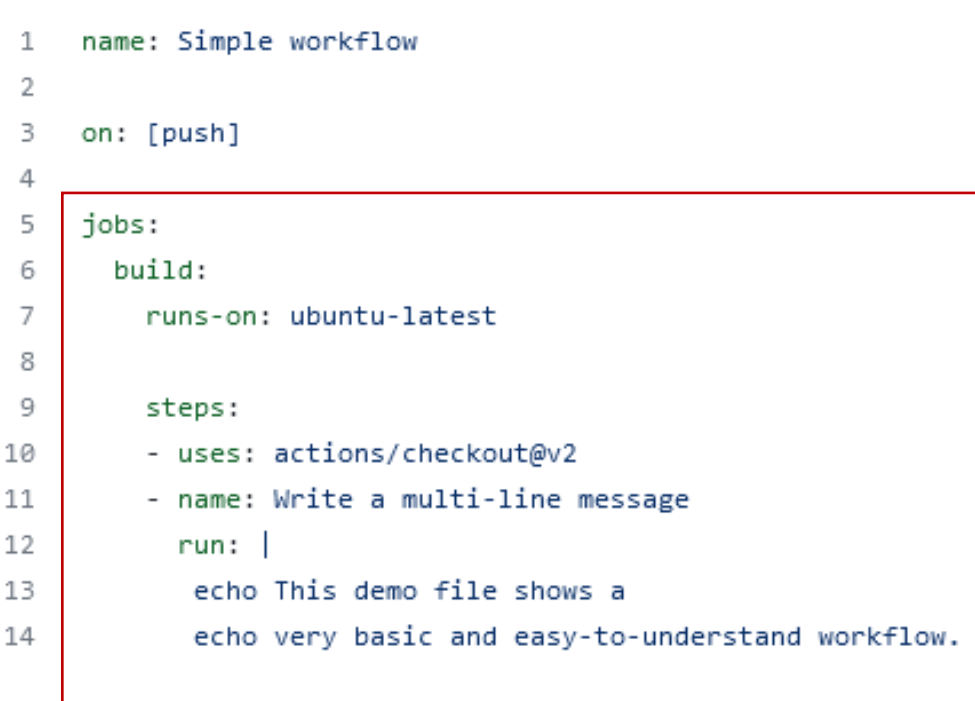

#### Workflow jobs

We have only one job in this workflow, the **build** job

#### **Jobs**

A job is a set of *steps* that execute in the same runner. By default, a workflow with multiple jobs will run those jobs in parallel. You can also configure a workflow to run job sequentially. For example, a workflow can have two sequential jobs that buold and test code, where the test job is dependent on the status of the buold job. If the build job fails, the test job will not run.

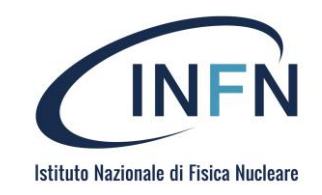

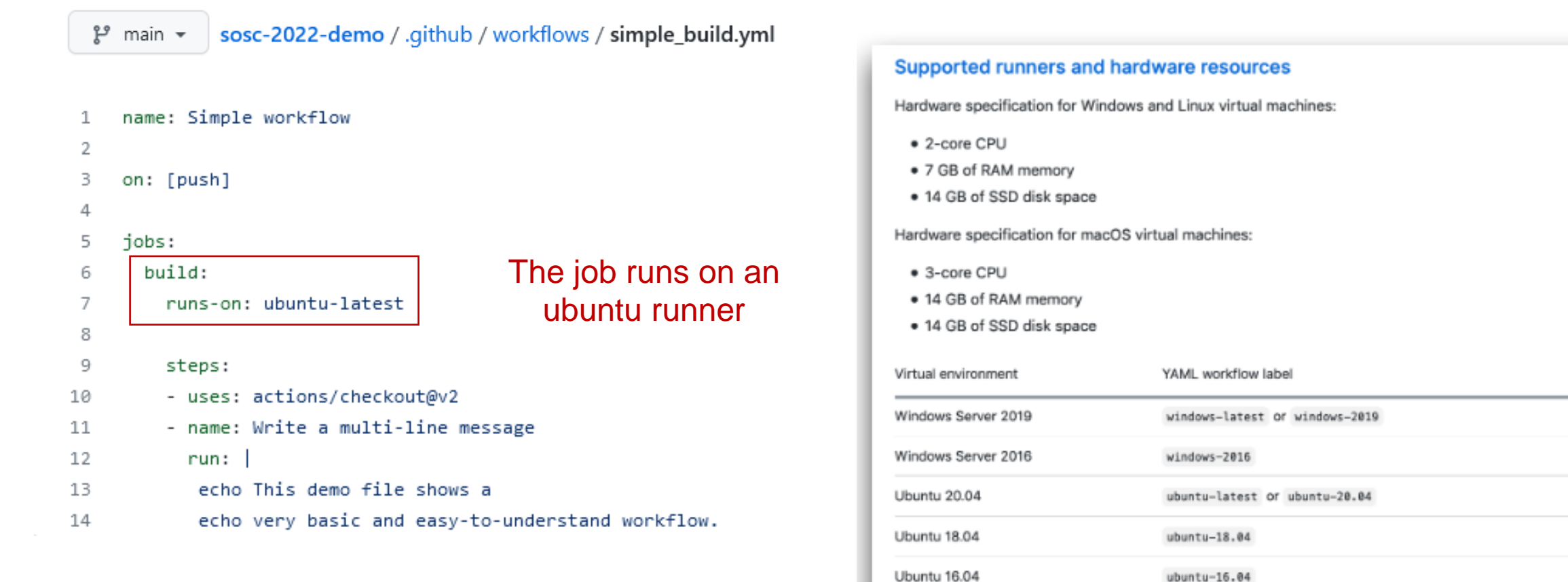

https://docs.github.com/en/actions/using-github-hostedrunners/about-github-hosted-runners

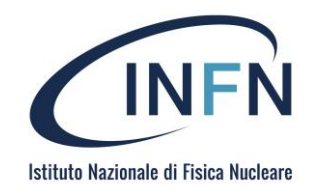

 $f^2$  main  $\sim$ 

sosc-2022-demo / .github / workflows / simple\_build.yml

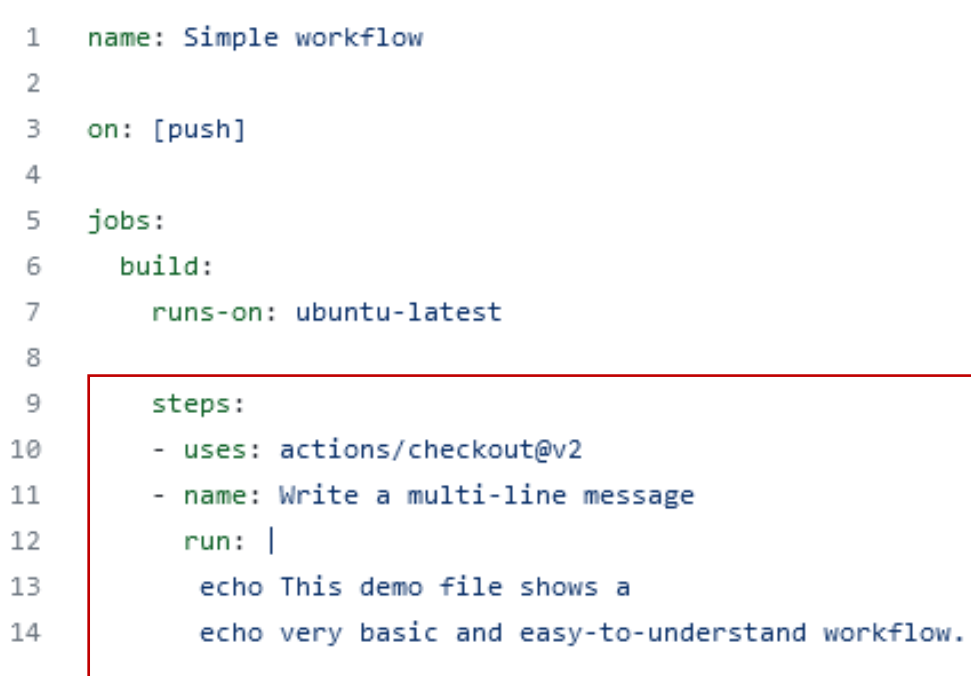

The steps that make up this build job

#### **Steps**

A step is an individual task that can run commands in a job. A step can be either an action or a shell command. Each step in a job executes on the same runner, allowing actions in that job to share data with each other.

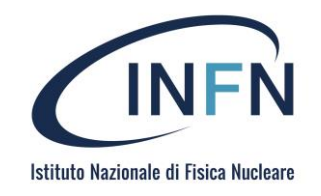

 $\mathfrak{t}^{\mathfrak{s}}$  main  $\star$ 

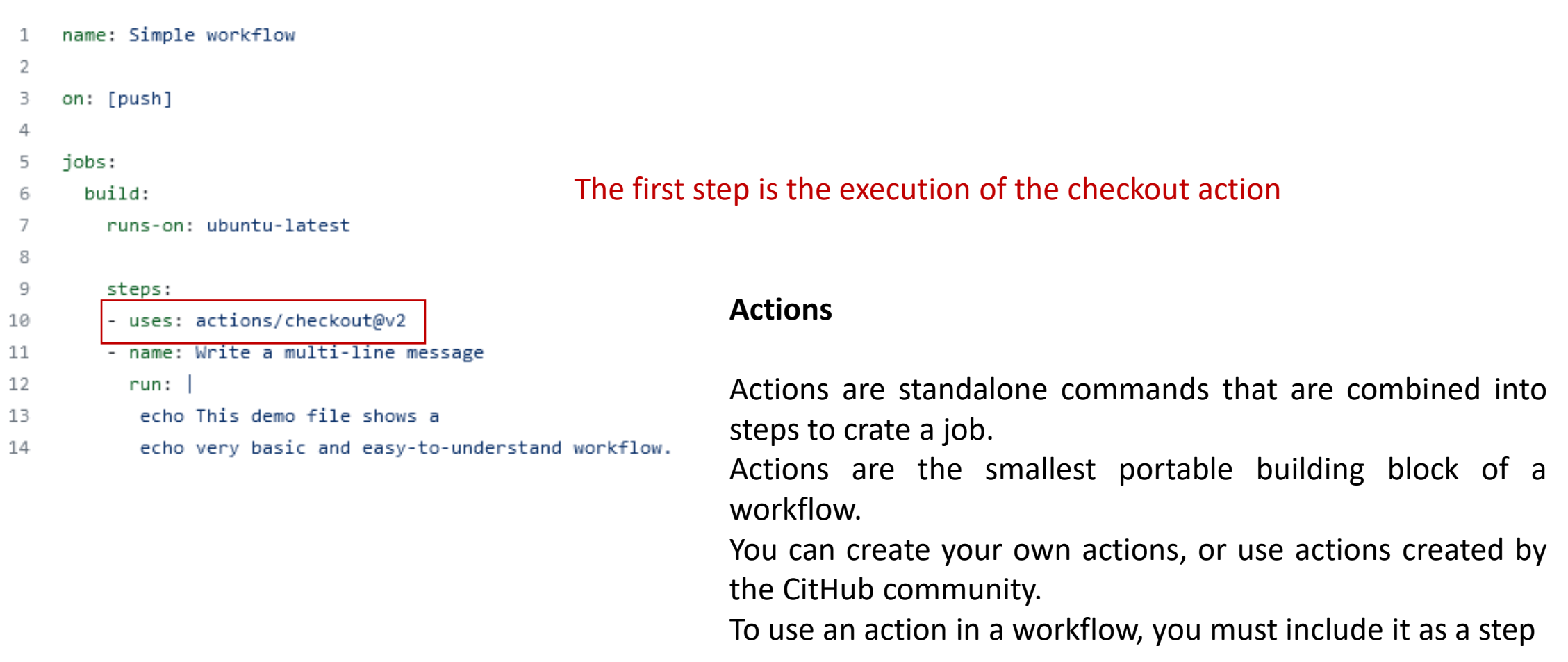

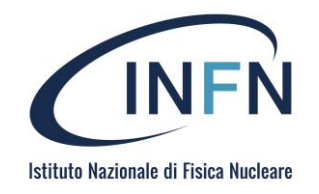

 $\mathfrak{t}^{\mathfrak{s}}$  main  $\star$ 

sosc-2022-demo / .github / workflows / simple\_build.yml

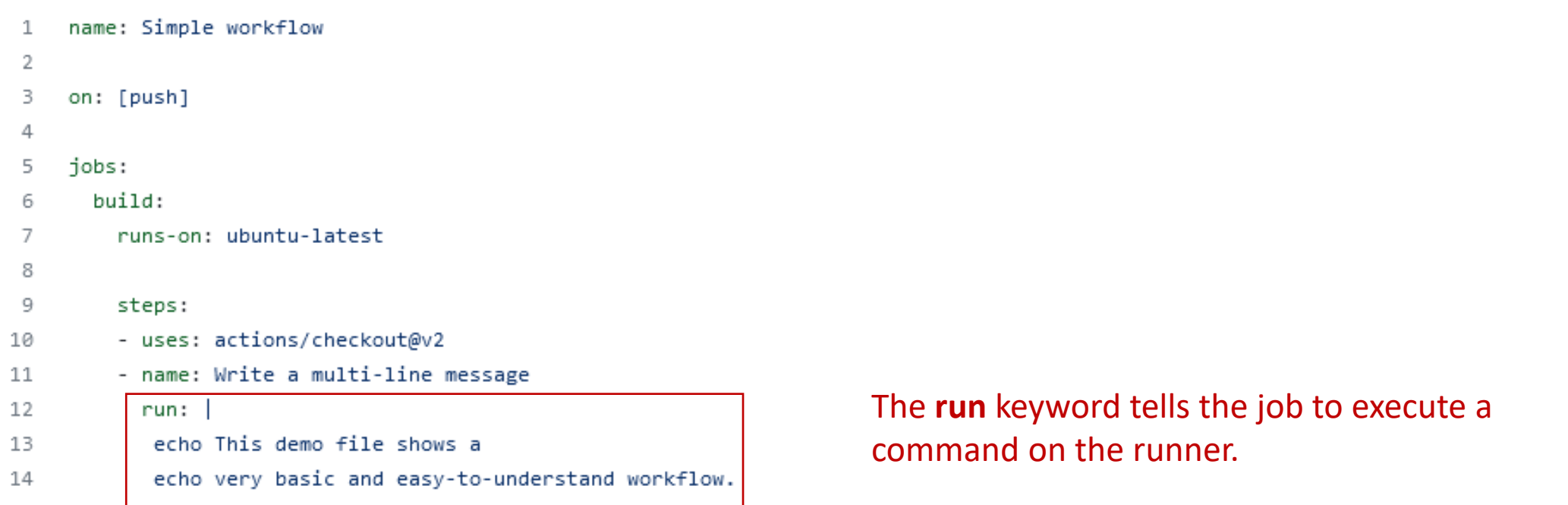

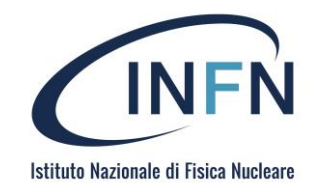

្រ main  $\star$ 

sosc-2022-demo / .github / workflows / simple\_build.yml

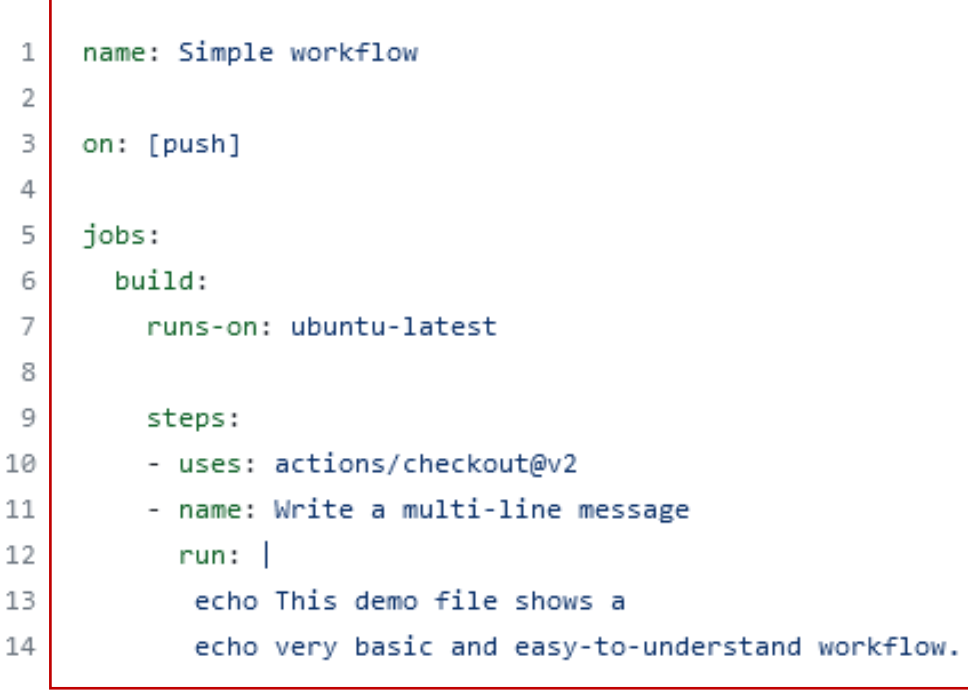

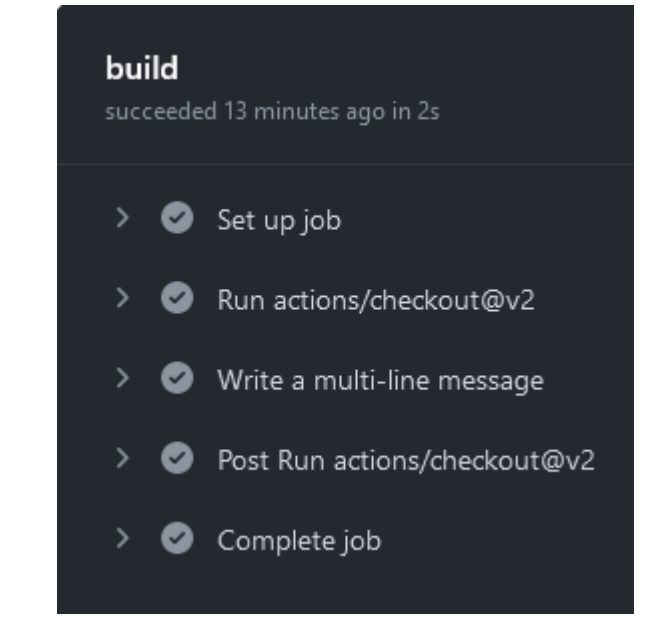

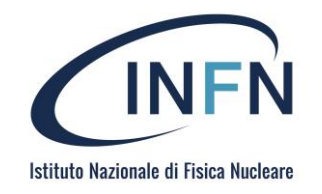

្រូ<sup>9</sup> main  $\star$ 

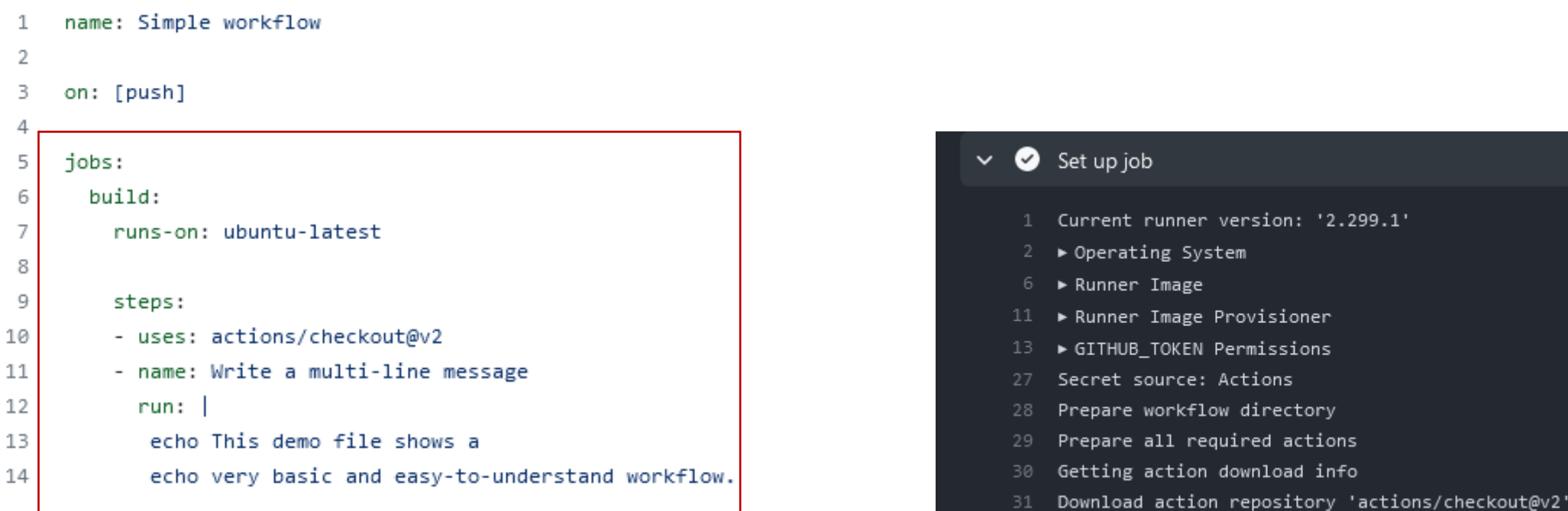

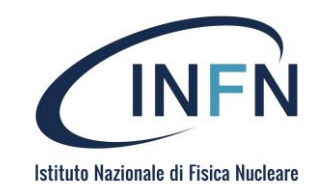

/home/runner/work/sosc-20

្រ main  $\star$ 

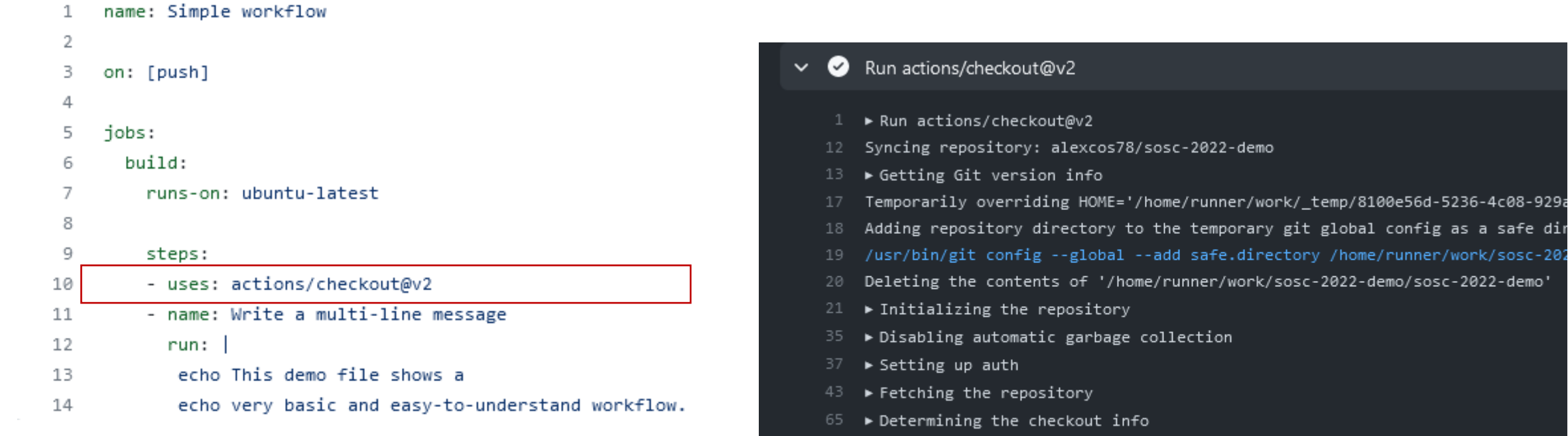

66 > Checking out the ref

- 70 /usr/bin/git log -1 --format='%H'
- '48242f7866706c5223a419b8baee9bfb2d5a355f'

<https://github.com/actions> <https://github.com/marketplace?type=actions>

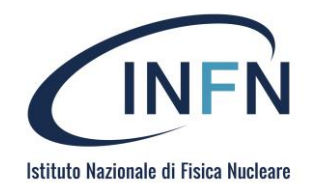

្រូ<sup>9</sup> main  $\star$ 

sosc-2022-demo / .github / workflows / simple\_build.yml

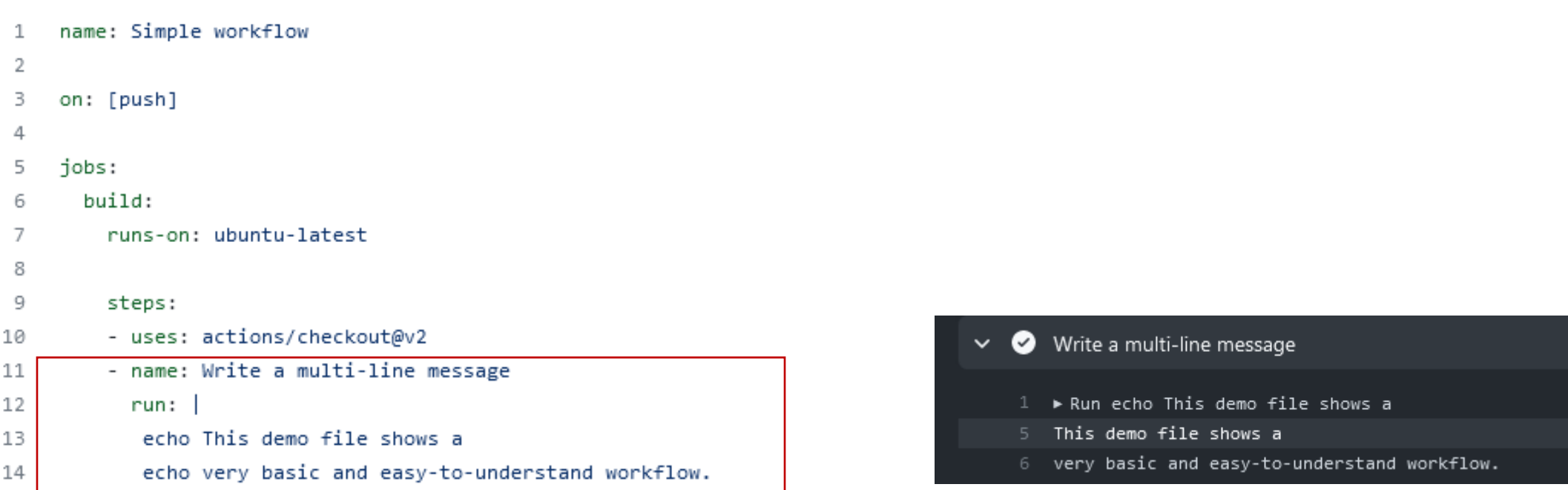

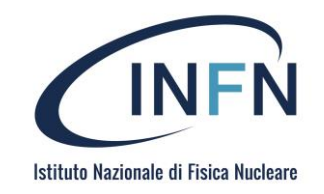

្រូ<sup>9</sup> main  $\star$ 

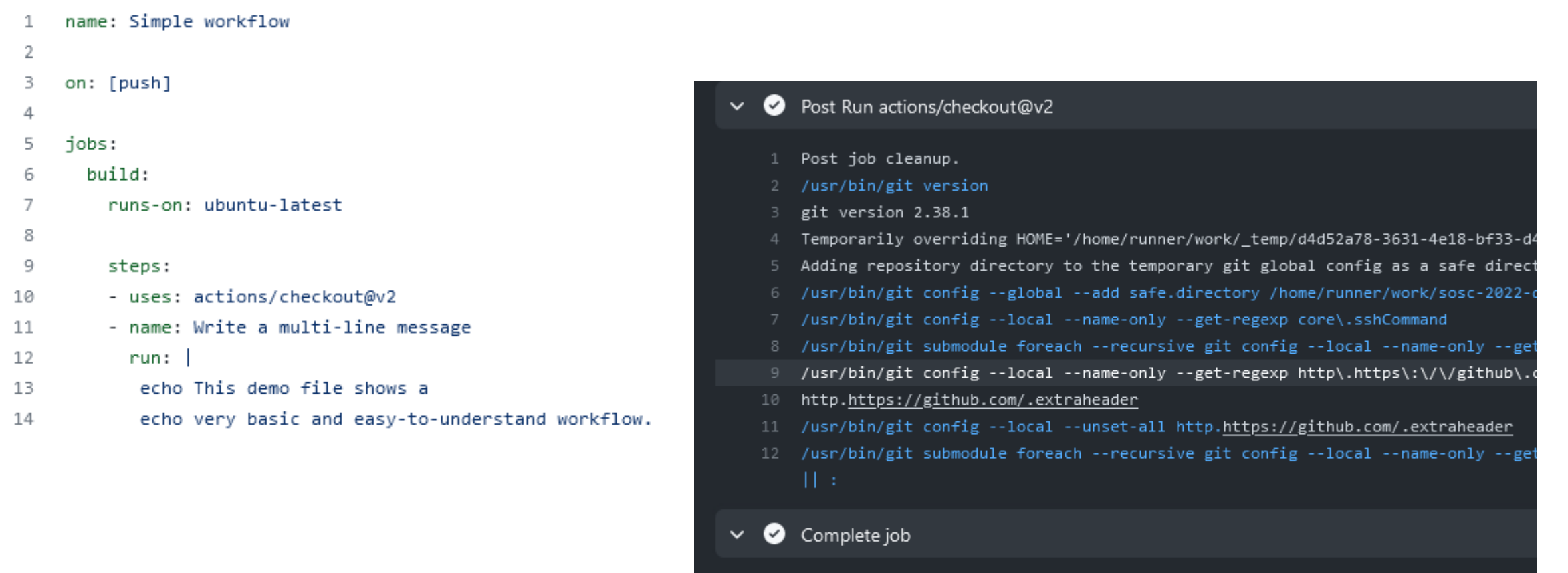

Cleaning up orphan processes

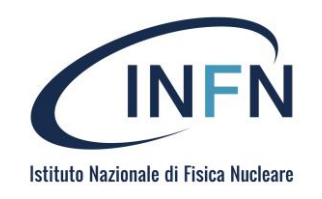

### An (bit more complex) example

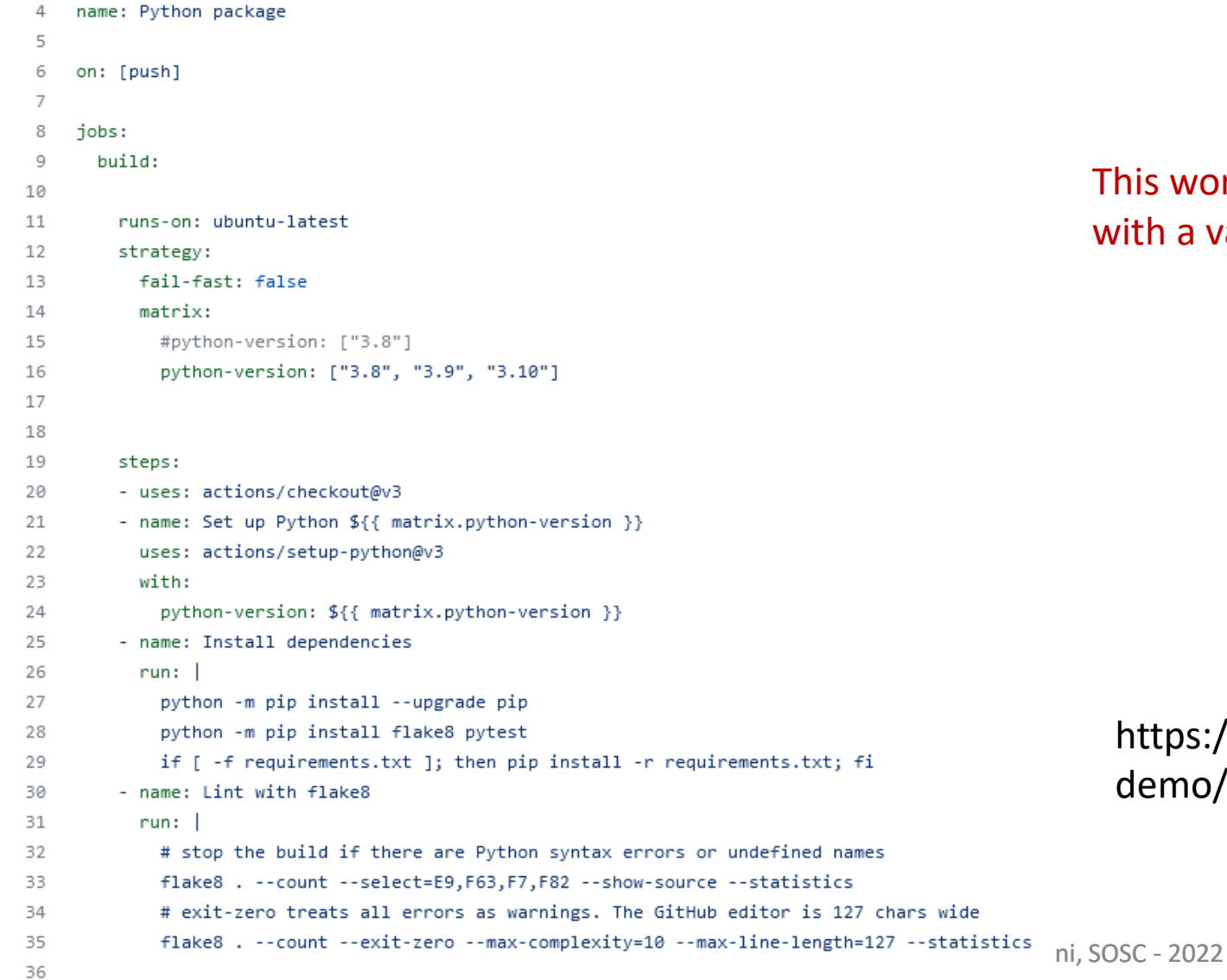

is workflow will install Python dependencies, run lint th a variety of Python versions

#### https://github.com/alexcos78/sosc-2022 emo/blob/main/.github/workflows/python-workflow.yml

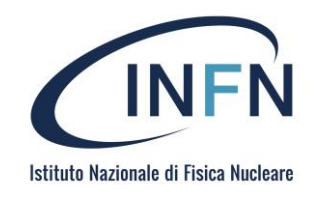

### An (bit more complex) example

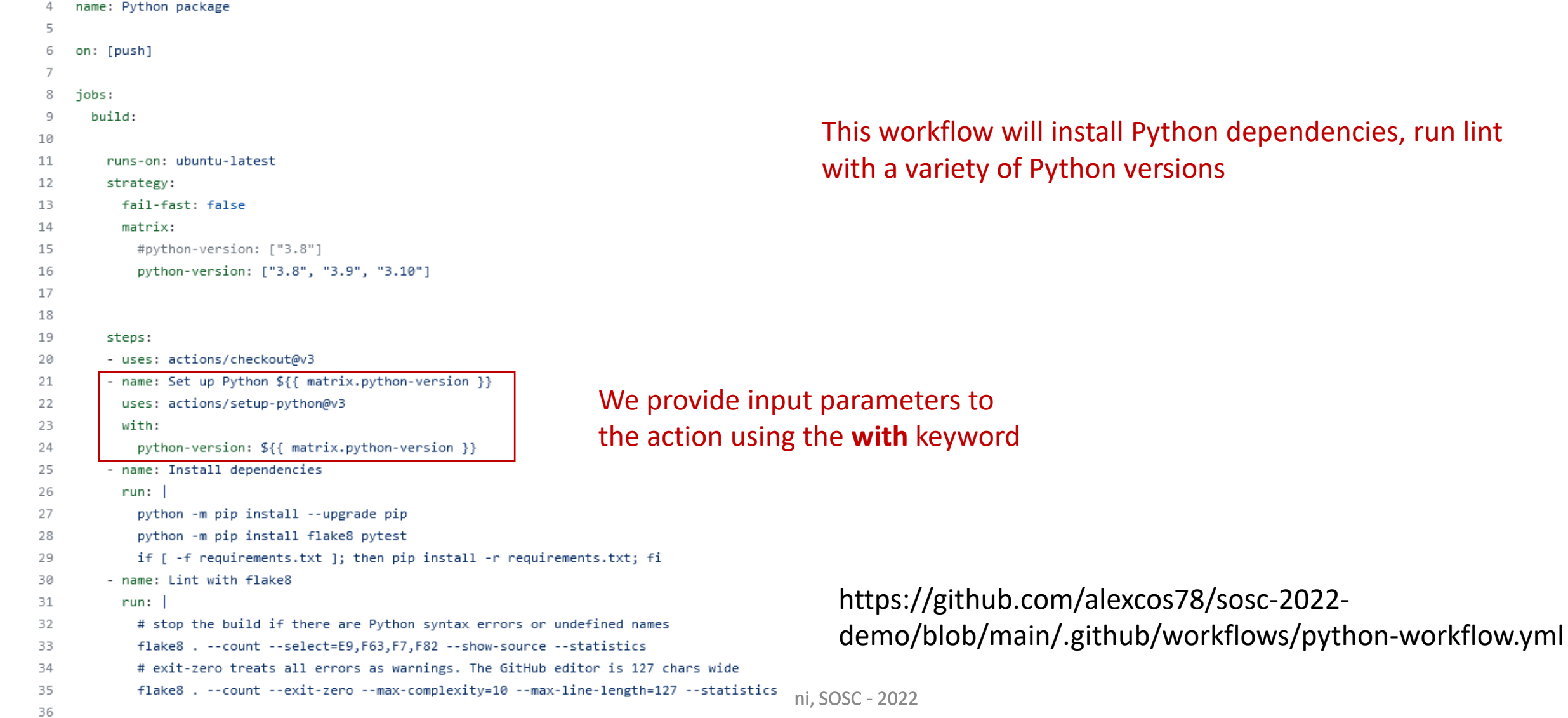

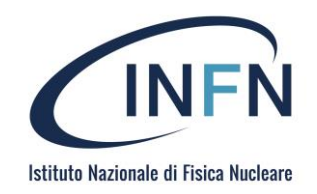

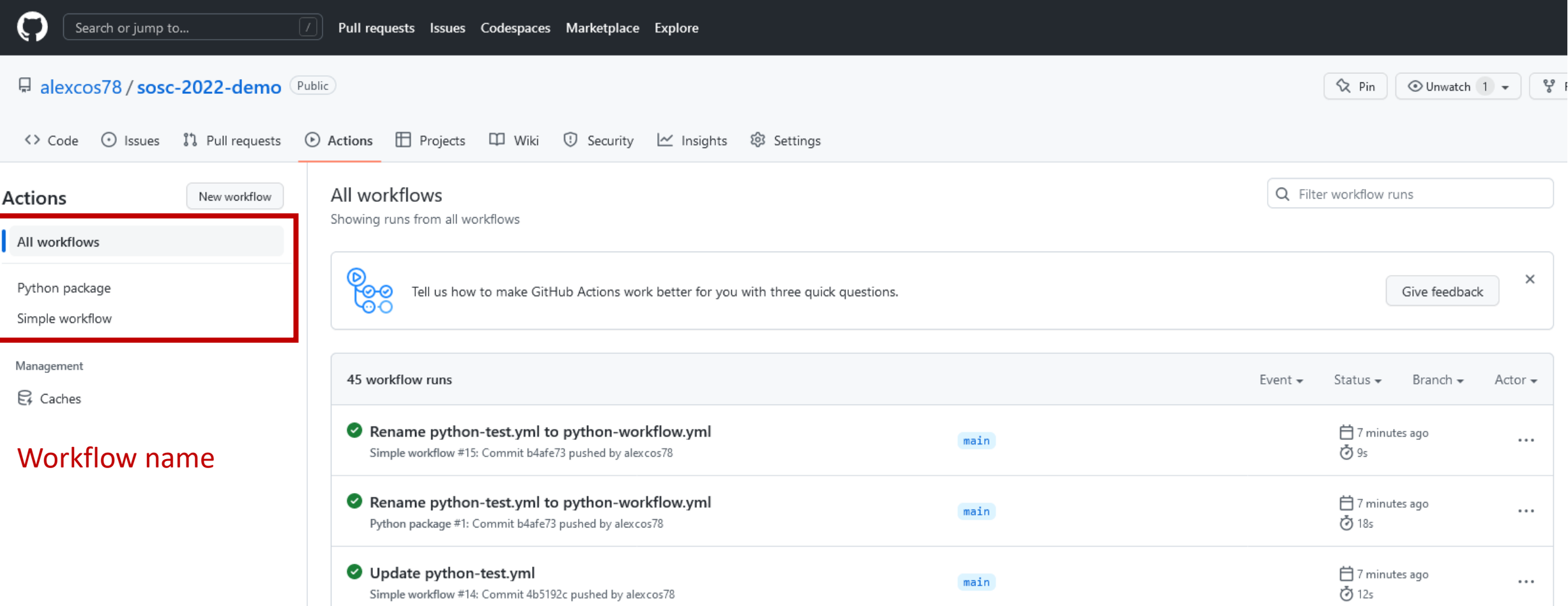

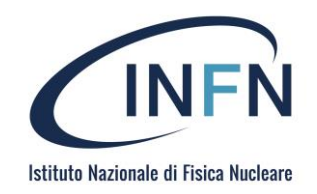

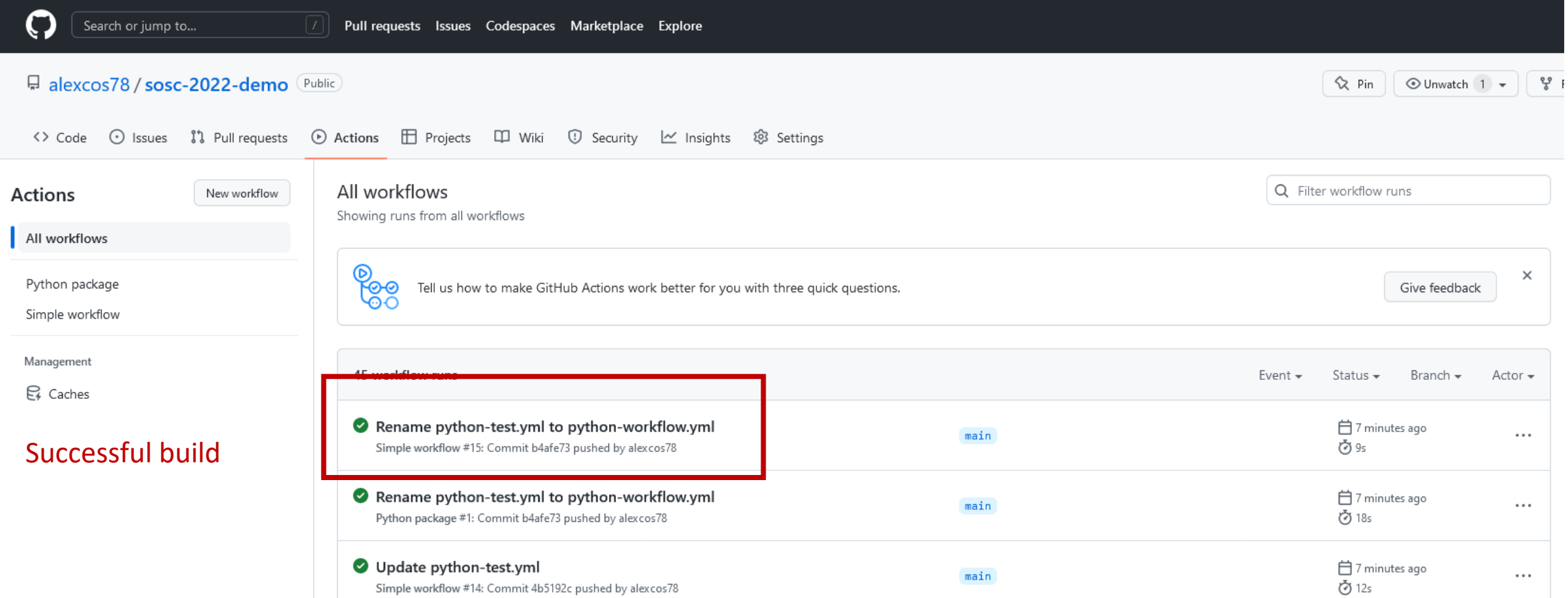

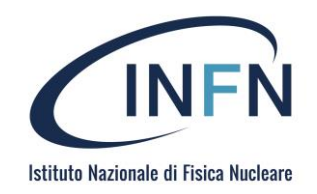

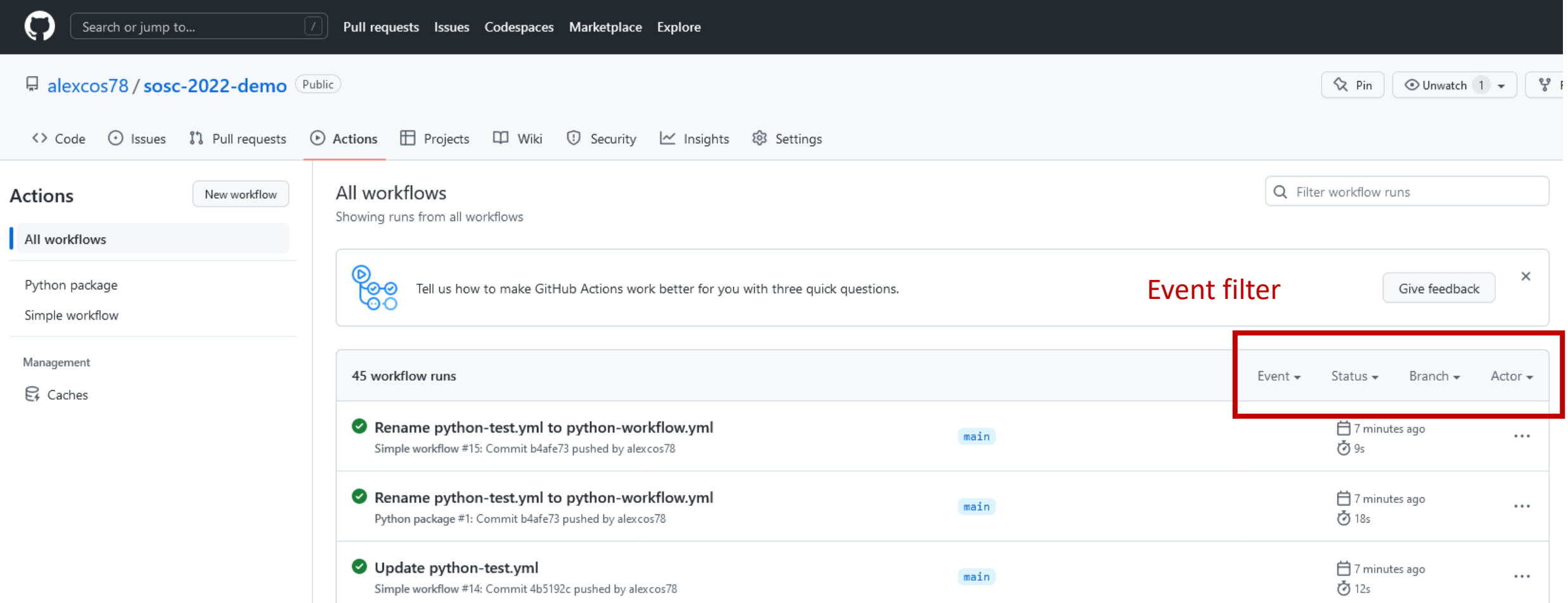
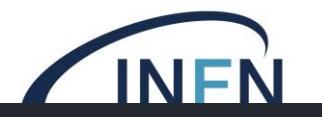

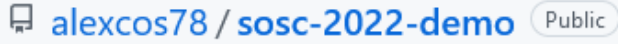

 $\overline{\phantom{a}}$ 

<> Code ⊙ Issues I'l Pull requests ⊙ Actions E Projects CD Wiki ① Security Lo Insights @ Settings

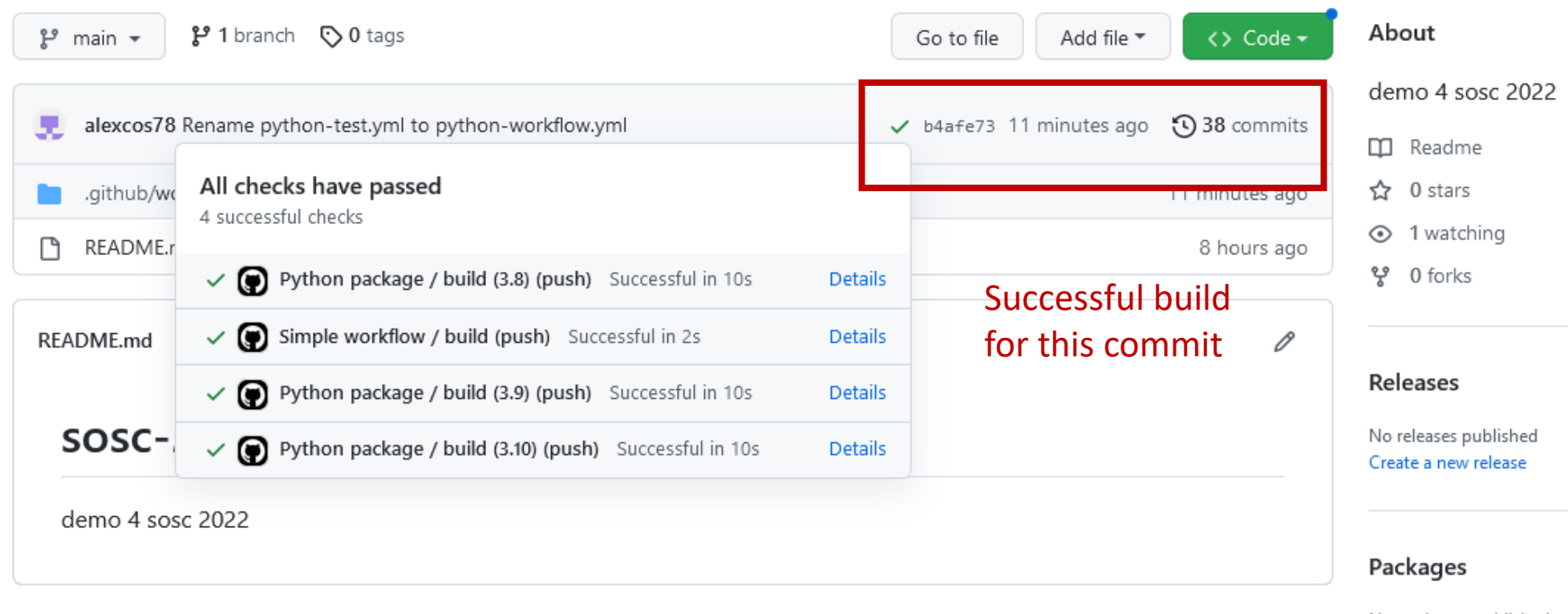

No packages published Publish your first package

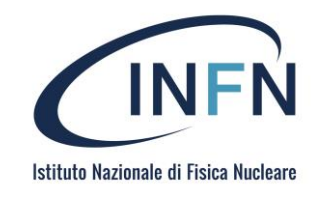

## **Triggers**

# Trigger on push events on s pecific branches  $on:$ push: branches: - 'master'  $-$  'release/\*'

# Trigger on manual dispatch on: repository\_dispatch

```
# Trigger every midnight UTC
on:schedule:
    - cron: '0 0 * * *# Trigger when an issue is opened o
r labeled
on:issues:
```

```
types: [opened, labeled]
```
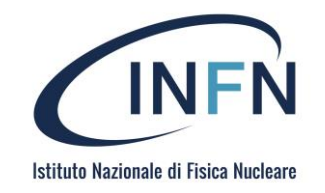

# Argo

A. Costantini, SOSC - 2022

## What is Argo?

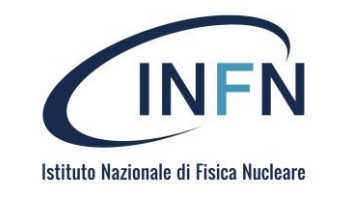

- Argoproj (or more commonly Argo) is a collection of open source tools for Kubernetes to run workflows, manage clusters, and do GitOps in Kubernetes.
- This includes **Argo Workflows**, **Argo CD**, Argo Events, and Argo Rollouts.
- <https://argoproj.github.io/>
- <https://github.com/argoproj>

## What is Argo?

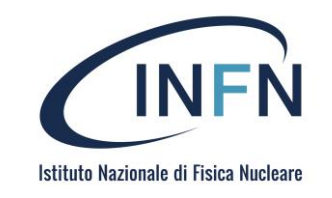

#### • **Argo Workflows**

- Kubernetes-native workflow engine supporting DAG and step-based workflows
- **Argo CD**
	- Declarative continuous delivery with a fully-loaded UI

#### • **Argo Rollouts**

• Advanced Kubernetes deployment strategies such as Canary and Blue-Green made easy

#### • **Argo Events**

• Event based dependency management for Kubernetes.

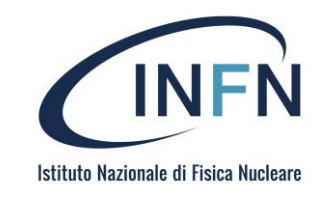

### Argo Workflows

- Argo Workflows is an open source container-native workflow engine for orchestrating jobs on Kubernetes.
- Argo Workflows is implemented as a Kubernetes CRD (Custom Resource Definition).
	- A *resource* is an endpoint in the **Kubernetes API** that stores a collection of API objects of a certain kind.
	- *Custom resources* are extensions of the Kubernetes API. It represents a customization of a particular Kubernetes installation.
- Create and run advanced workflows entirely on Kubernetes
- https://argoproj.github.io/argo-workflows/

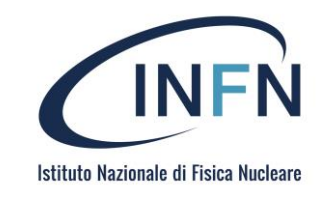

### Argo Workflows

- Define workflows where each **step** in the workflow is a **container**.
- Model multi-step workflows as a sequence of tasks or capture the **dependencies between tasks** using a directed acyclic graph (**DAG**).
- Easily run **compute intensive jobs** for machine learning or data processing using Argo Workflows on Kubernetes.
- **Run CI/CD pipelines** natively on Kubernetes without configuring complex software development products.

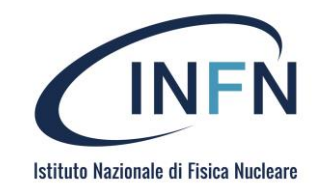

### Main Features

- Fully featured UI
- Templating and composability
- Workflow archive
- Cron Workflows
- REST API

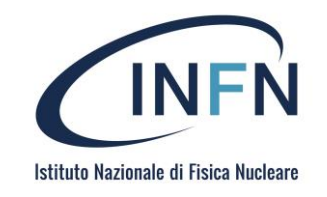

## Main concepts in Argo

#### • Workflow

- the sequence of processes through which a piece of work passes from initiation to completion
- Workflow template
	- A workflow that is persisted on the cluster
	- Can be submitted as a whole or referenced in part by other workflows or workflows template

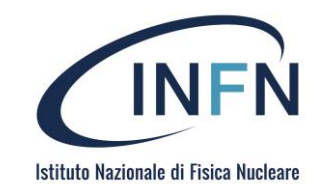

### How Argo Works

• Argo adds a new object to Kubernetes called a Workflow, that we can create and modify as any other Kubernetes object (like a Pod or Deployment). A Workflow is, in fancy speak, a directed acyclic graph of "steps".

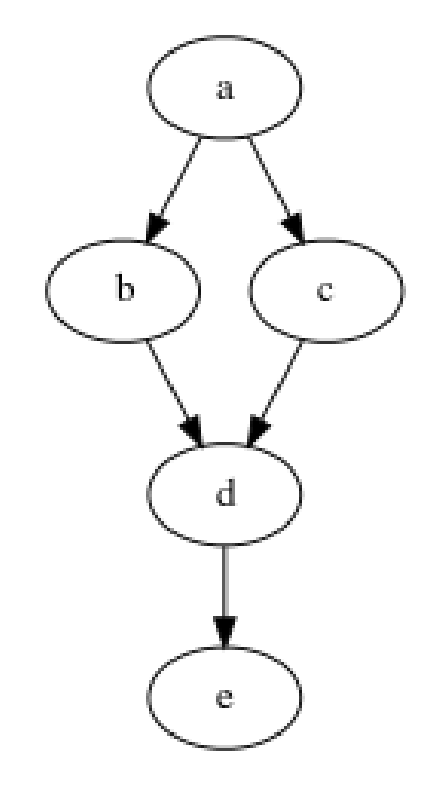

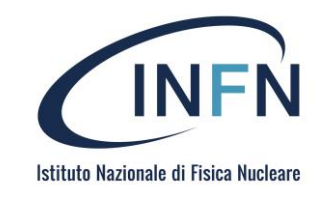

## How Argo Works

With Argo, **each "step" executes in a pod** and can run in parallel with, or as a dependency of, any number of other steps.

- Some of Argo's features include:
	- parametrization and conditional execution
	- passing artifacts between steps
	- timeouts and retry logic
	- recursion and flow control
	- suspend, resume, and cancellation
	- memoized resubmission

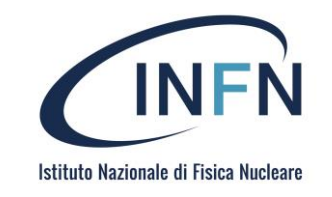

## How Argo Works

- Why do we want to use Argo? Why not use another tool like Airflow, or hack something up on our existing Jenkins cluster?
- Because Kubernetes!
- Argo doesn't reinvent what Kubernetes already provides. If we know how to attach a volume to a pod, we know how to attach a volume to a step in our workflow. The same applies to networking, environment variables, resource requests/limits, service accounts, node/pod (anti- )affinities, and everything else a pod can define.
- This is possible because Workflows use the same mechanism as vanilla Kubernetes Deployments or DaemonSets. For example, they use a [pod template](https://kubernetes.io/docs/concepts/workloads/pods/pod-overview/#pod-templates).

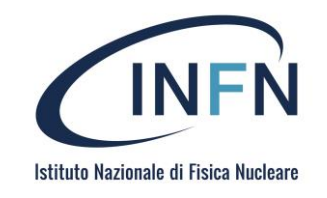

## A Simple Workflow

• That said, let's take a brief look at possibly the simplest workflow object

```
apiVersion: argoproj.io/v1alpha1
kind: Workflow
                                # new type of k8s spec
metadata:
  generateName: hello-world- # name of the workflow spec
spec:
  entrypoint: whalesay
                        # invoke the whalesay template
  templates:
  - name: whalesay
                   and the template the standard the stemplate
    container:
      image: docker/whalesay
      command: [cowsay]
      args: ["hello world"]
```
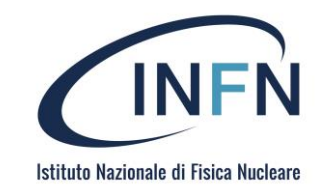

## A Simple Workflow

• This workflow is largely analogous to running the following command locally:

\$ docker container run docker/whalesay cowsay "hello world"

• While this example isn't very exciting – fear not! Workflows can quickly get complicated to suit our needs. There are several examples of the features listed above in the official [docs.](https://argoproj.github.io/argo/examples/)

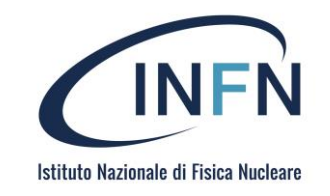

## What Is Argo CD?

• Argo CD is a declarative, GitOps continuous delivery tool for Kubernetes.

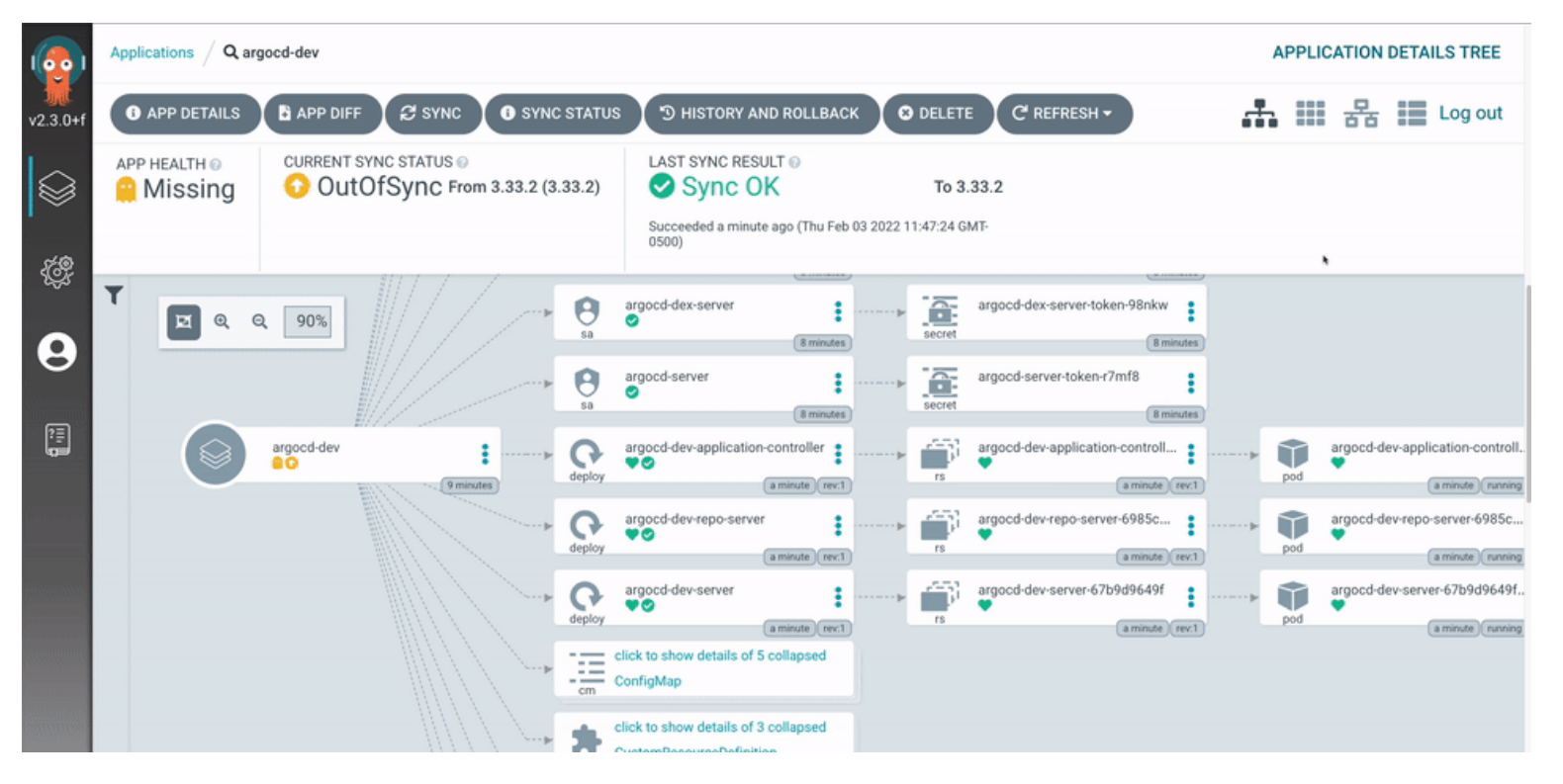

- Argo CD **automates the deployment** of the desired application states in the specified target environments.
- Application deployments can **track updates** to branches, tags, or pinned to a specific version of manifests at a Git commit.
- Argo CD follows the **GitOps** pattern of using Git repositories as the source of truth for defining the desired application state.

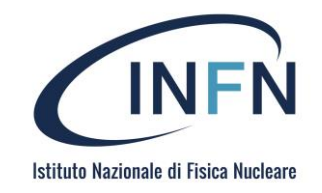

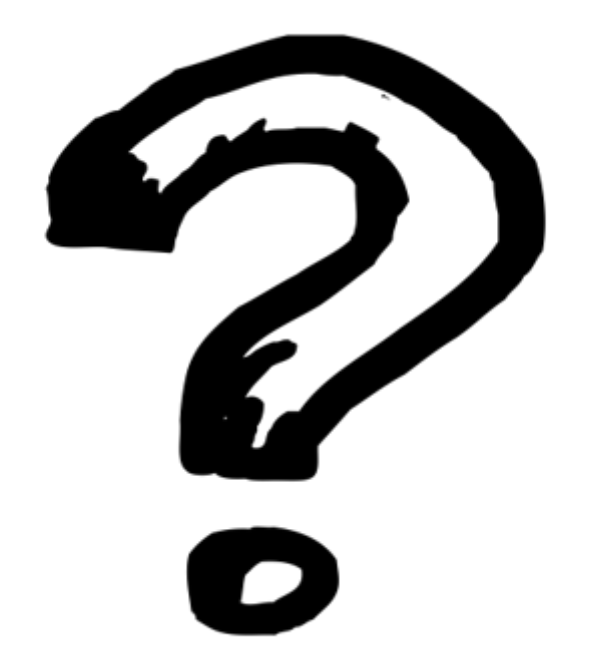

A. Costantini, SOSC - 2022